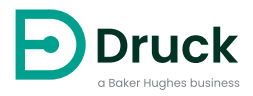

# **DPI104 DPI104-IS**

**Digitale Druckanzeige** Bedienungsanleitung

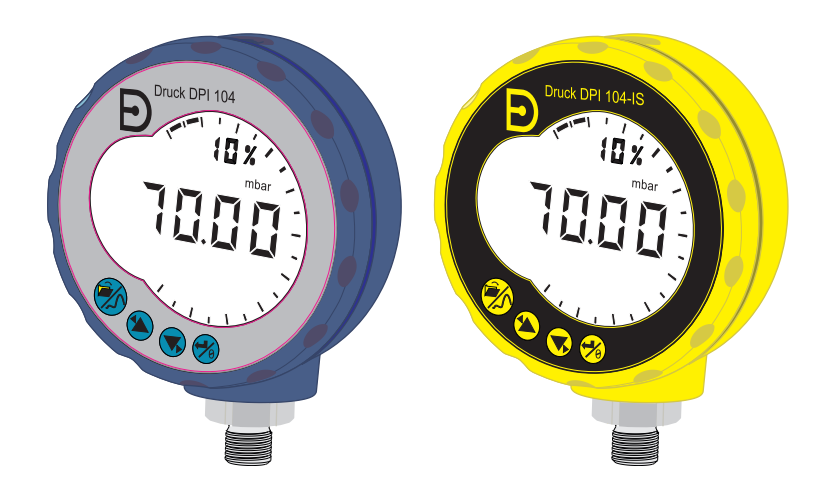

**[Druck.com](https://druck.com)**

<span id="page-2-0"></span>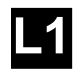

#### [4] [5] [6] MADE IN ##### #### #### DRUCK  $\begin{bmatrix} 1 \end{bmatrix}$   $\begin{bmatrix} 256 & 0 \end{bmatrix}$   $\begin{bmatrix} 1 \end{bmatrix}$   $\begin{bmatrix} 1 \end{bmatrix}$ DoM: ##/## ##### #### ##

S/N ########

[7]

[2, 3]

<span id="page-2-1"></span>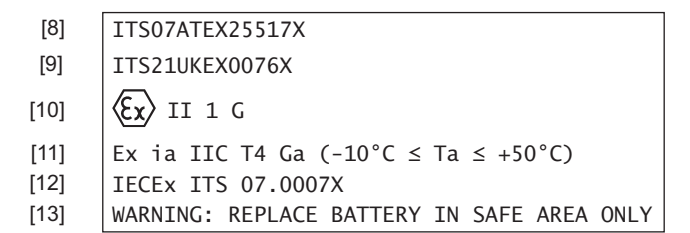

<span id="page-2-2"></span>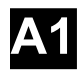

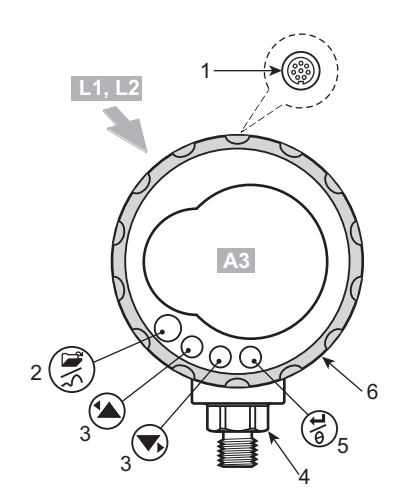

<span id="page-3-0"></span>**A2**

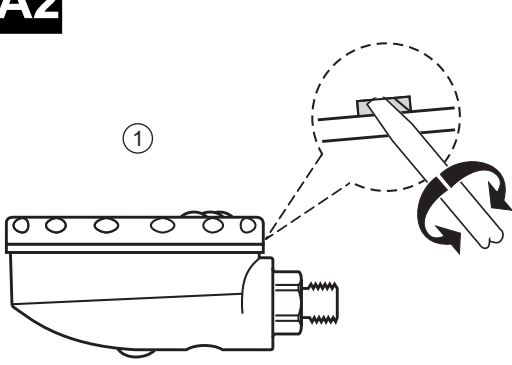

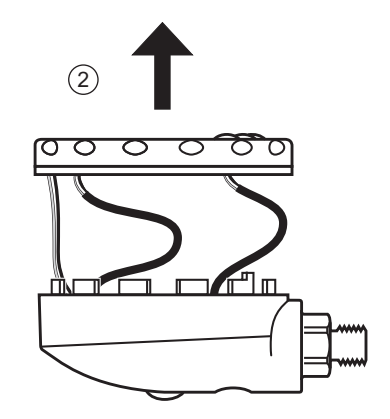

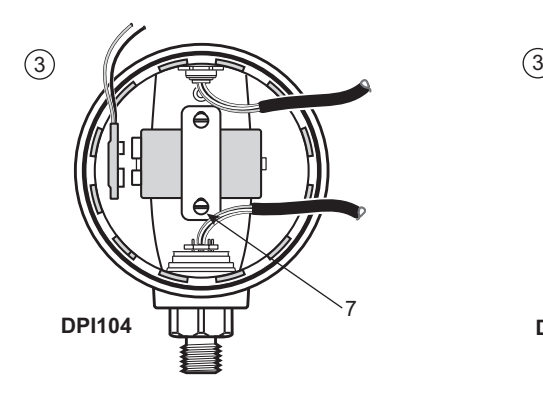

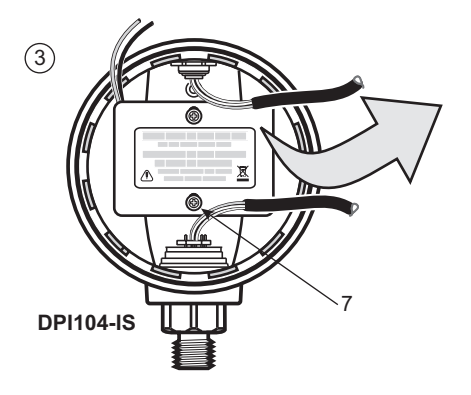

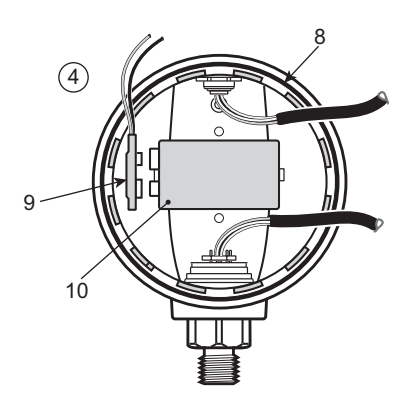

<span id="page-4-0"></span>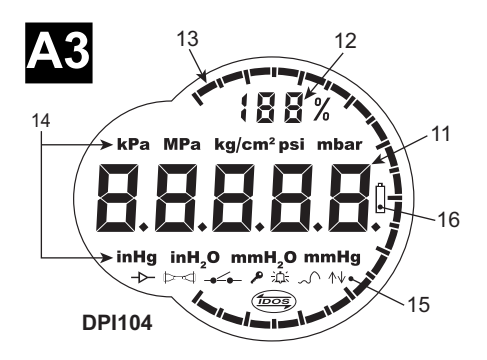

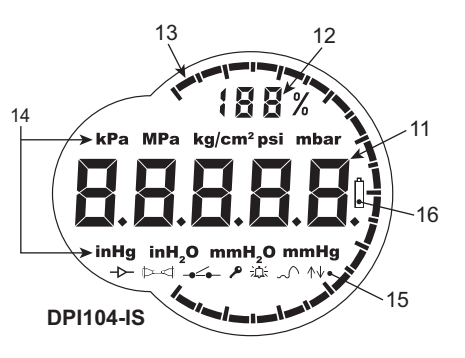

<span id="page-4-1"></span>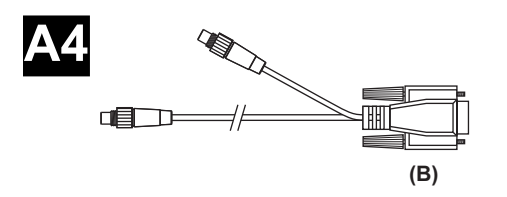

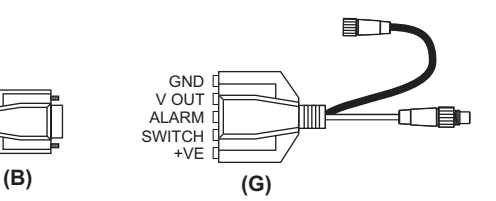

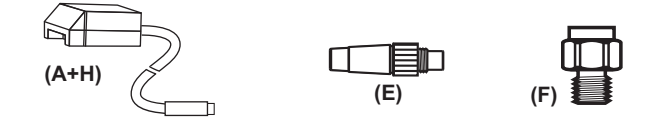

<span id="page-5-0"></span>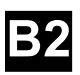

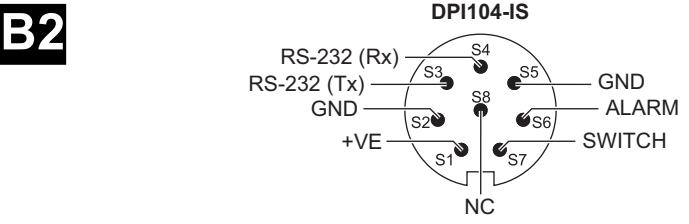

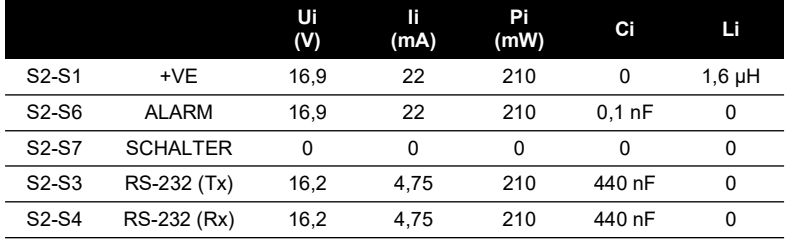

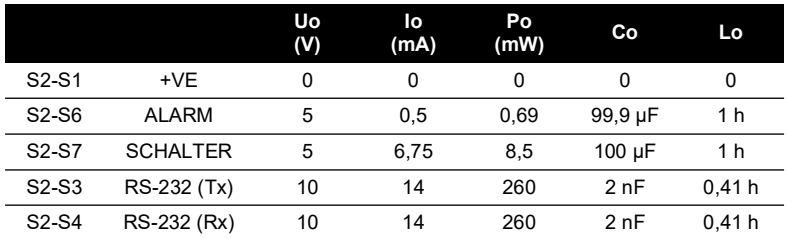

<span id="page-6-0"></span>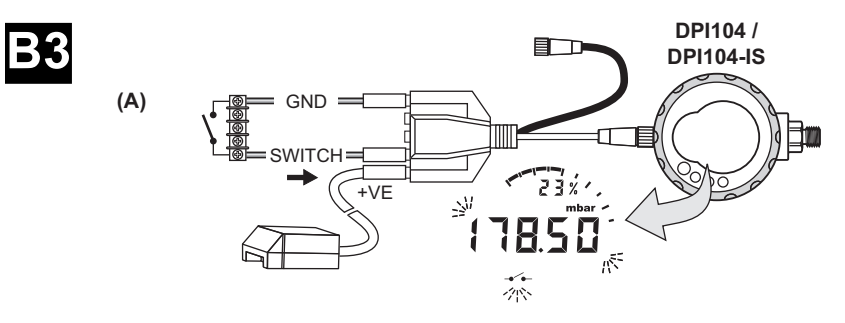

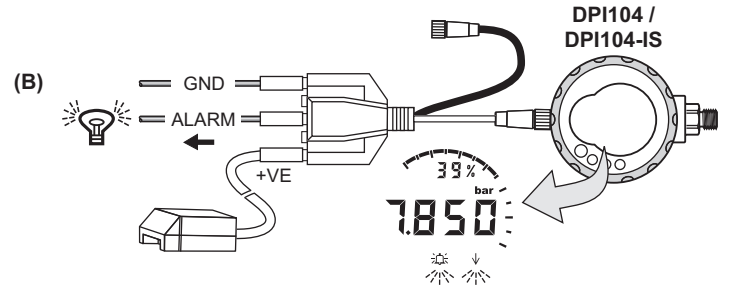

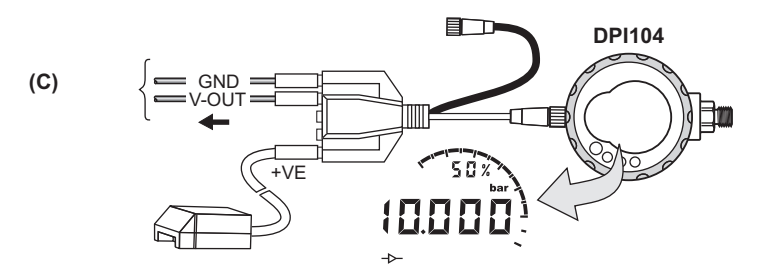

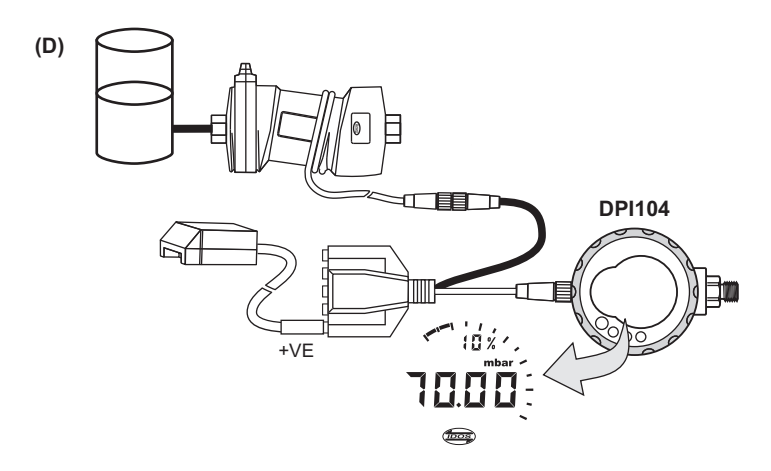

# **Einleitung**

Das Druck DPI104/DPI104-IS ist eine digitale Druckanzeige, die den Druck von Flüssigkeiten, Gasen oder Dämpfen misst und den Druckwert auf einer Flüssigkristallanzeige (LCD) anzeigt.

# **DPI104**

Das DPI104 ist für den Betrieb in nicht-explosionsgefährdeten Bereichen konzipiert. Es verfügt über die IDOS-Technologie (Intelligent Digital Output Sensor) zur Übernahme von Daten aus einem Universaldruckmodul (UPM).

# **DPI104-IS (Eigensichere Ausführung)**

Das DPI104-IS ist für den Betrieb in den Gefahrenbereichen vorgesehen, die durch die Zertifizierungszeichen angegeben sind (vgl. "Kennzeichnungsdetails" auf Seite x).

In diesem Dokument umfassen "Gefahrenbereiche" explosionsgefährdete Umgebungen, gefährdete (klassifizierte) Bereiche und Umgebungen mit explosiven Gasen.

# **Funktionelle Spezifikationen**

Das DPI104/DPI104-IS verfügt über die folgenden Funktionen:

- $\:$  Druckmessung $^{\scriptscriptstyle 1}$  Genauigkeit: 0,05 % des Skalenendwerts (FS)
- Große 5-stellige Hauptanzeige mit 11 Druckeinheiten.
- Einstellbare Messspanne (FSO)
- Analoge 20-Segment-Skala mit Schrittweiten von 5 % der Messspanne (große Teilstriche = 10 %-Schritte).
- 2,5-stellige Prozentanzeige (0 bis 100 % der Messspanne).
- 8-poliger Anschluss: für RS-232, externe Stromversorgung.
- Alarmausgang für zu hohen/niedrigen Druck.
- Schaltereingang zur Überwachung eines externen Druckschalters.
- Weitere Funktionen: Maximum/Minimum, Tara, automatische Abschaltung

## **Zusätzliche Funktionen, die nur beim DPI104 verfügbar sind:**

- IDOS UPM<sup>2</sup>.
- Analoger Spannungsausgang (V-Out/Vo). 0,05 5 V DC
- V Out-Skalierfaktor

## **SiCalPro-Software**

Dieses Softwarepaket ermöglicht es dem Benutzer, das DPI104/DPI104-IS über ein virtuelles Bedienfeld auf dem Computerbildschirm fernzusteuern. Die Kalibrierdaten können in einem grafischen Format oder als Kalibrierzertifikat protokolliert, angezeigt und ausgedruckt werden (nur in sicheren Bereichen). SiCalPro steht auf der DPI104-Webseite kostenlos zum Download zur Verfügung:

#### **<https://druck.com/software>**

Option (B): serielles PC-Kabel erforderlich.

Option (A): externe Stromversorgung empfohlen.

<sup>1.</sup> Siehe ["Verwendung der Menüs" auf Seite](#page-20-0) 3.<br>2. Optionale Komponente.

# <span id="page-9-0"></span>**Sicherheitshinweise**

Die Betriebsanweisungen und Sicherheitshinweise in dieser Anleitung müssen befolgt werden, um einen sicheren Betrieb und sicheren Zustand des Geräts zu gewährleisten. Die Sicherheitshinweise ("Warnung", "Achtung") dienen dem Schutz des Anwenders und des Geräts vor Verletzungen bzw. Beschädigungen.

Der Hersteller hat das DPI104/DPI104-IS so konstruiert, dass der Betrieb sicher ist, wenn es gemäß den in dieser Bedienungsanleitung beschriebenen Verfahren eingesetzt wird. Dieses Gerät darf nur für den in dieser Anleitung angegebenen Zweck verwendet werden; andernfalls können die Schutzfunktionen des Produkts beeinträchtigt werden.

Vor der Installation und Verwendung des DPI104/DPI104-IS müssen Sie die gesamte Dokumentation gelesen und verstanden haben. Dazu gehören: Alle vor Ort geltenden Sicherheits- und Installationsvorschriften (z. B. EN 60079-14) sowie dieses Dokument.

Vorgänge oder Verfahrens nur durch zugelassene Ingenieure durchführen lassen, die über die erforderlichen Fähigkeiten verfügen (ggf. mit Qualifikationen einer zugelassenen Ausbildungsstätte). Halten Sie sich immer an bewährte Verfahren.

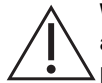

**WARNUNG Nicht mit Medien mit einer Sauerstoffkonzentration > 21 % oder anderen starken Oxidationsmitteln verwenden.**

**Dieses Produkt enthält Materialien oder Flüssigkeiten, die sich bei Vorhandensein von starken Oxidationsmitteln zersetzen oder entzünden können.**

**Verwenden Sie das nicht eigensichere DPI104 nicht in Bereichen, in denen explosionsfähige Gase, Dämpfe oder Stäube vorhanden sind. In diesen Umgebungen besteht Explosionsgefahr.**

**Bestimmte Flüssigkeits- und Gasmischungen sind gefährlich. Dazu zählen Gemische, die durch Verunreinigungen entstehen. Prüfen Sie die Verträglichkeit des DPI104/DPI104-IS mit den erforderlichen Medien.**

**Es ist gefährlich, die angegebenen Grenzwerte (vgl. Datenblatt) für das DPI104/DPI104-IS zu ignorieren oder das DPI104/DPI104-IS zu verwenden, wenn es sich nicht im Normalzustand befindet. Verwenden Sie geeignete Schutzeinrichtungen und treffen Sie alle erforderlichen Sicherheitsmaßnahmen.**

**Um ein schlagartiges Entweichen von Druck zu vermeiden, stellen Sie vor Entfernen des Druckanschlusses sicher, dass das System isoliert und entlüftet wurde. Eine gefährliche Druckentlastung kann zu Verletzungen führen.**

**Um Explosions- und Brandgefahr zu vermeiden, verwenden Sie nur die von Druck vorgeschriebenen Batterien bzw. die vorgeschriebene externe Stromversorgung.**

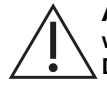

**ACHTUNG Drehen Sie den Druckanschluss oder die Blende nicht mit Gewalt weiter als bis zum Endanschlag. Durch Gewaltanwendung kann das DPI104/DPI104-IS beschädigt werden.**

**Verwenden Sie das Gehäuse des DPI104/DPI104-IS nicht zum Anziehen des Druckanschlusses, da dies zu Beschädigungen führen kann. Verwenden Sie die flachen Flächen am Druckanschluss, um das Gehäuse zu halten und die Druckverschraubung festzuziehen.**

# **Symbole**

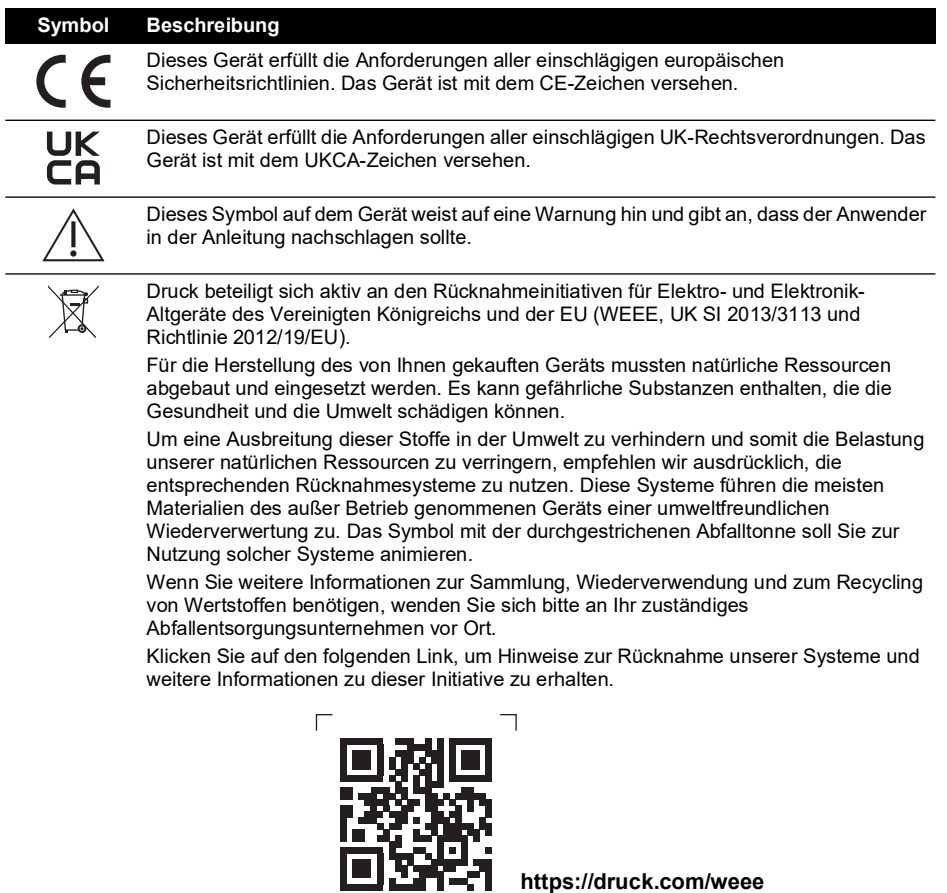

 $\overline{\phantom{a}}$ 

 $\Box$ 

 $\Box$ 

**<https://druck.com/weee>**

# **DPI104-IS Eigensichere Ausführung**

Nur zugelassene Ingenieure, die über die erforderlichen Kenntnisse und Qualifikationen verfügen, dürfen das DPI104-IS in einem explosionsgefährdeten Bereich installieren und einsetzen.

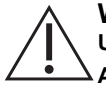

**WARNUNG Öffnen Sie das DPI104-IS nicht in explosionsgefährdeten Umgebungen. Dies kann zu Explosionen führen.**

**Arbeiten Sie am DPI104-IS nicht mit Werkzeugen, die Zündfunken verursachen können. Dies kann zu Explosionen führen.**

**Schließen Sie einen unter Spannung stehenden elektrischen Schaltkreis nicht in einem Ex-Bereich an, solange die Umgebung explosionsgefährdet ist. Dies kann zu Explosionen führen. Trennen Sie zuerst die Stromversorgung vom Gerät.**

**Batterien können Zündfunken verursachen. Setzen Sie die Batterie nur in einem sicheren Bereich in das DPI104-IS ein. Verwenden Sie nur Batterien des Typs Panasonic Industrial 6LR61AD.**

**Hinweis:** In diesem Dokument bezeichnet der Begriff "sicherer Bereich" ungefährliche, nicht klassifizierte Bereiche.

#### **Kennzeichnungsdetails**

Vgl. [Abbildung](#page-2-0) L1, [Abbildung](#page-2-1) L2 sowie die folgende Legende:

- 1. Name und Anschrift des Zertifikatsinhabers.
- 2. CE-Zeichen und Nummer der benannten Stelle (####).
- 3. UKCA-Zeichen und Nummer der zugelassenen Stelle (####).
- 4. Druckbereich. Beispiel: 20 bar g (Relativdruck (g), Absolutdruck (a) oder Überdruck (sg)).
- 5. Herstellungsdatum (Monat und Jahr).
- 6. Endmontageland: Hergestellt in Großbritannien/China.
- 7. Seriennummer.
- 8. ATEX-Zertifikatnummer.
- 9. UKEX-Zertifikatnummer.
- 10. Kennzeichnung nach der europäischen ATEX-Richtlinie.
- 11. Kennzeichnungen für Gefahrenbereiche.
- 12. IECEx-Zertifikatnummer.
- 13. Warntext: "WARNUNG: Batterie nur in einem sicheren Bereich austauschen."

#### **Spezielle Bedingungen für den sicheren Einsatz**

Wenn die Stromversorgung über den 8-poligen Steckverbinder erfolgt, verwenden Sie ausschließlich Kabel des Typs A oder B gemäß Norm IEC 6007914.

#### **Deklarationsanforderungen – EU-Richtlinie 2014/34/EU**

Das Druckanzeigemodul DPI104-IS ist so ausgelegt und hergestellt, dass bei einer Installation wie oben beschrieben die wesentlichen Gesundheits- und Sicherheitsanforderungen erfüllt werden, die nicht durch die EU-Baumusterprüfbescheinigung ITS07ATEX25517X abgedeckt sind.

#### **Meldepflichten – UK SI 2016/1107 (geändert durch SI 2019/696)**

Dieses Gerät ist so ausgelegt und hergestellt, dass bei einer Installation wie oben beschrieben die wesentlichen Gesundheits- und Sicherheitsanforderungen erfüllt werden, die nicht durch die UK-Baumusterprüfbescheinigung ITS21UKEX0076X abgedeckt sind.

# **Inhalt**

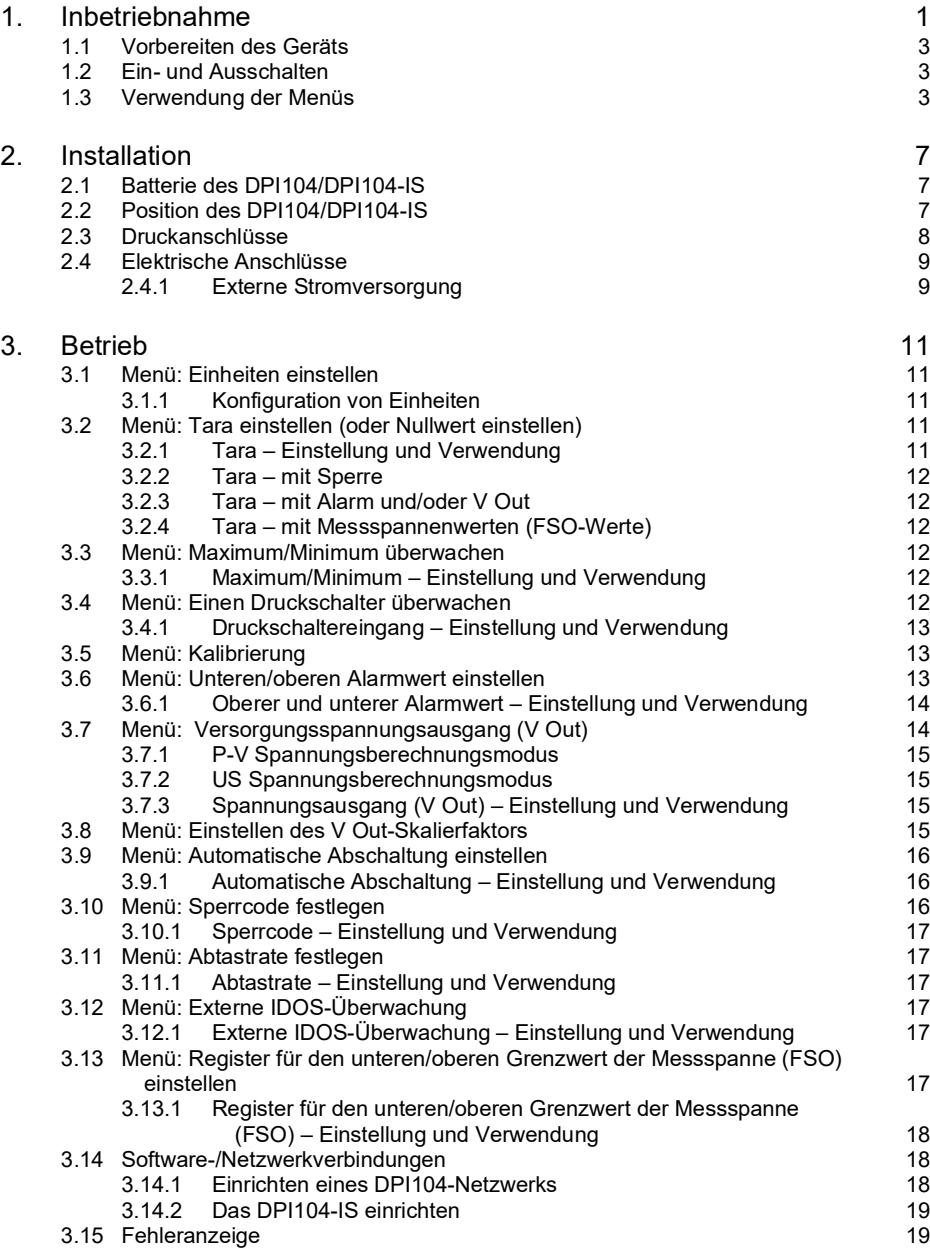

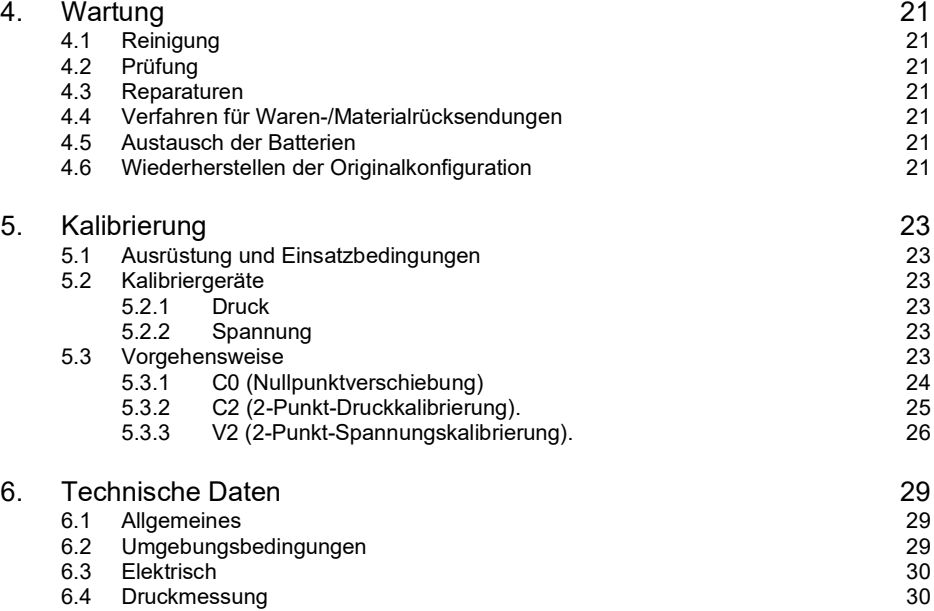

# **Abbildungen**

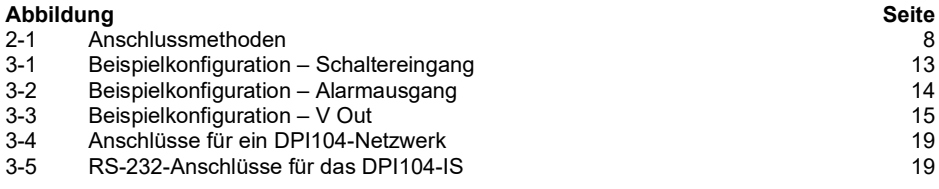

# **Tabellen**

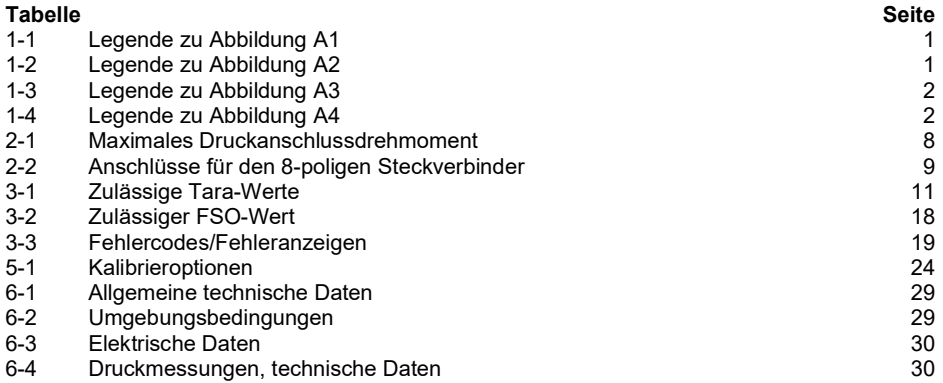

# <span id="page-18-0"></span>**1. Inbetriebnahme**

<span id="page-18-1"></span>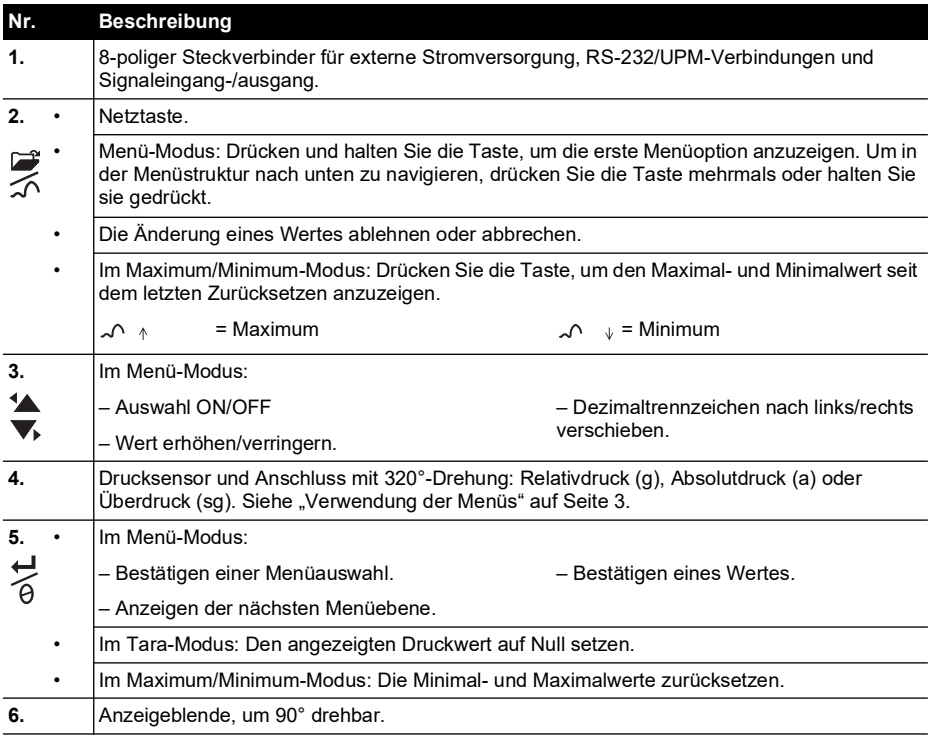

#### **Tabelle 1-1: Legende zu [Abbildung](#page-2-2) A1**

#### **Tabelle 1-2: Legende zu [Abbildung](#page-3-0) A2**

<span id="page-18-2"></span>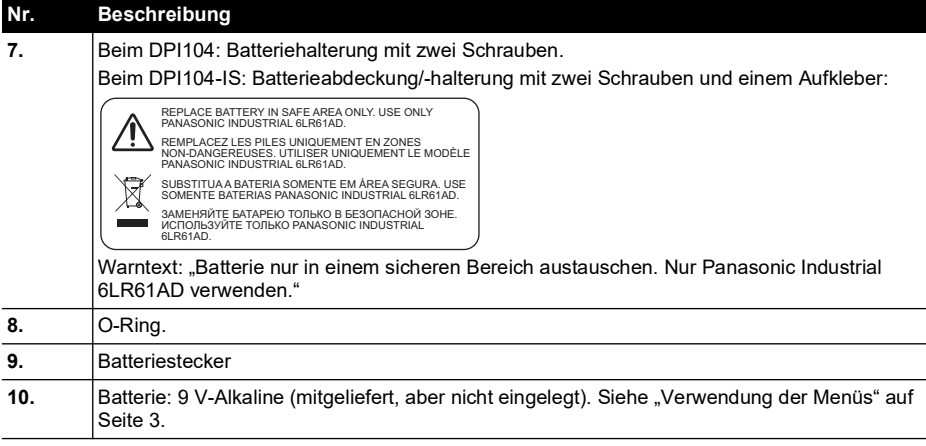

<span id="page-19-0"></span>

| Nr.                 | Beschreibung                                                                                                    |  |  |  |  |
|---------------------|----------------------------------------------------------------------------------------------------|--|--|--|--|
| 11.                 | 5-stellige Hauptanzeige.                                                                                                    |  |  |  |  |
| 12.                 | 2,5-stellige Prozentanzeige (0 bis 100 % der Messspanne)<br>% FSO = [Angelegter Druck/(Anfang Messpanne – Ende Messspanne)] * 100   |  |  |  |  |
| 13.                 | Analoge 20-Segment-Skala mit Schrittweiten von 5 % der Messspanne (große Teilstriche =<br>10 %-Schritte).                           |  |  |  |  |
|                     | % FSO = [Angelegter Druck/(Anfang Messpanne – Ende Messspanne)] * 100                                                               |  |  |  |  |
| 14.                 | Messeinheiten: kPa, MPa, kg/cm <sup>2</sup> , psi, mbar, bar, mmHg, mmH <sub>2</sub> O, mH <sub>2</sub> O, inH <sub>2</sub> O, inHg |  |  |  |  |
| 15.                 | Modusanzeige.                                                                                                    |  |  |  |  |
| ⊸                   | Spannungsausgangsmodus (V-Out) - ON <sup>a</sup> .                                                                                  |  |  |  |  |
| ➢                   | RS-232-Anschluss. Die Funktion zum Senden/Empfangen von Daten ist aktiv.                                                            |  |  |  |  |
| $\mathcal{L}$       | Schaltermodus – ON. Zur Überwachung eines externen Druckschalters.                                                                  |  |  |  |  |
|                     | = Schalter geschlossen.<br>$\sim$ = Schalter offen.<br>$-0-0-$                                                                      |  |  |  |  |
| ₽                   | Menü-Sperrmodus – ON. Zur Beschränkung des Zugriffs auf die Menüfunktionen.                                                         |  |  |  |  |
| 追い                  | Alarmmodus – ON. Das Symbol blinkt, wenn der gemessene Wert eine der Alarmbedingungen<br>erfüllt.                                   |  |  |  |  |
|                     | = Oberer Alarmwert.<br>$\sqrt{ }$ = Unterer Alarmwert.<br>追れ<br>洫                                                                   |  |  |  |  |
|                     | Maximum/Minimum-Modus - ON.                                                                                                    |  |  |  |  |
| $\bigoplus_{i=1}^n$ | IDOS UPM-Modus - ON <sup>a</sup> . Zur Überwachung des Drucks von einem UPM.                                                        |  |  |  |  |
| 16.                 | Anzeige für schwache Batterie: Batterielebensdauer < 15 %.                                                                          |  |  |  |  |

**Tabelle 1-3: Legende zu [Abbildung](#page-4-0) A3**

a. Nur beim DPI104 verfügbar.

#### <span id="page-19-2"></span>**Tabelle 1-4: Legende zu [Abbildung](#page-4-1) A4**

<span id="page-19-1"></span>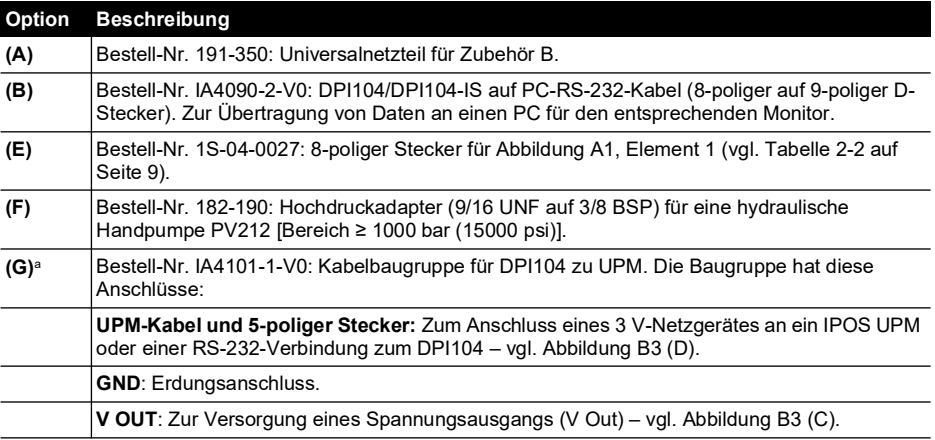

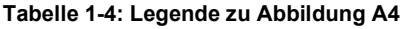

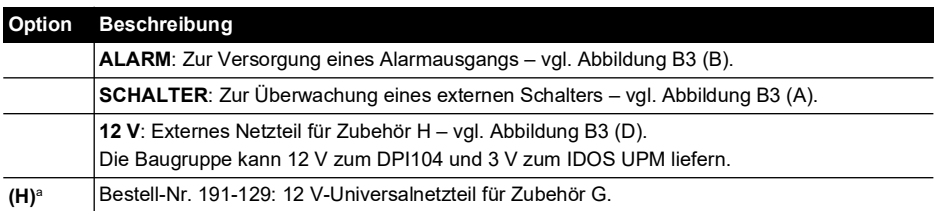

a. Zubehör (G) und (H) passen nur für DPI104.

## <span id="page-20-1"></span>**1.1 Vorbereiten des Geräts**

Vor dem ersten Einsatz des Geräts:

- Vergewissern Sie sich, dass das Gerät nicht beschädigt ist und keine Teile fehlen.
- Setzen Sie die Batterie ein (vgl. ["Installation" auf Seite](#page-24-3) 7). Bringen Sie dann die Anzeigeblende wieder an [[Abbildung](#page-2-2) A1, Element 6].

## <span id="page-20-2"></span>**1.2 Ein- und Ausschalten**

Vgl. Schnellstart, Sicherheitshinweise und Benutzerhandbuch: 122M2073.

Nach dem Ausschalten bleiben die zuletzt ausgewählten Konfigurationsoptionen gespeichert.

**Hinweis:** Das DPI104/DPI104-IS verbraucht in ausgeschaltetem Zustand eine geringe Menge an Strom. Wenn das Gerät längere Zeit nicht verwendet wird, entnehmen Sie die Batterie (vgl. ["Installation" auf Seite](#page-24-3) 7).

## <span id="page-20-3"></span><span id="page-20-0"></span>**1.3 Verwendung der Menüs**

ı

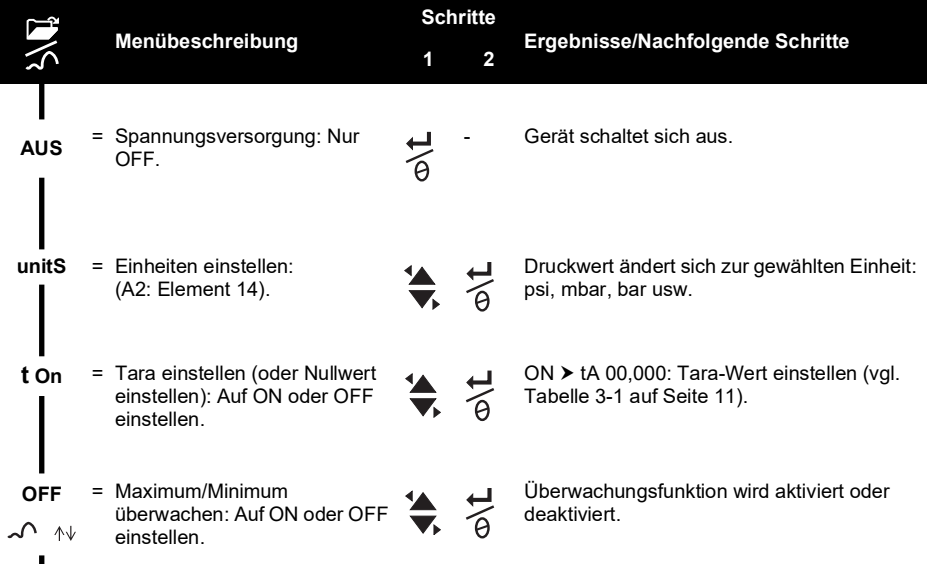

# Kapitel 1. Inbetriebnahme

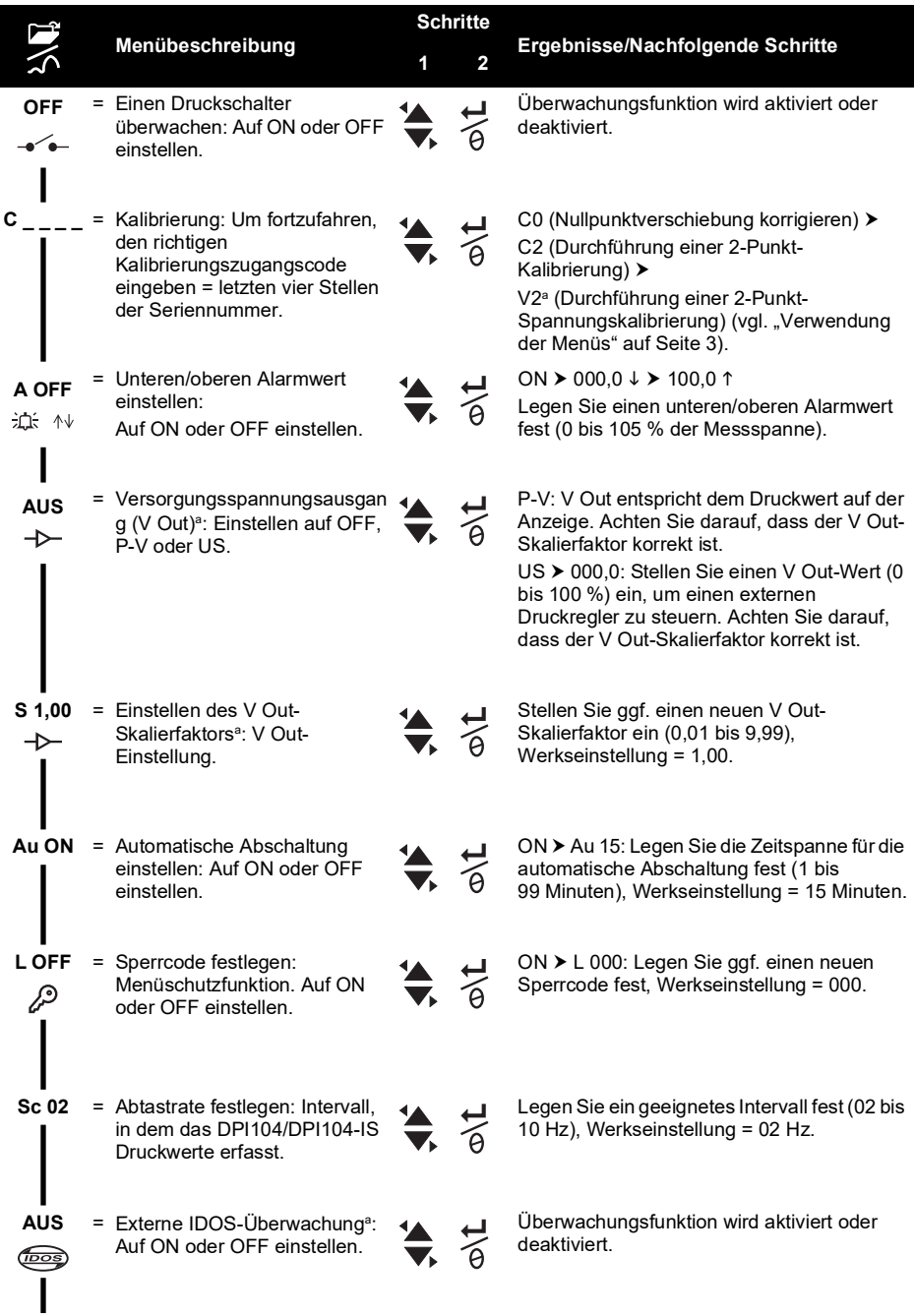

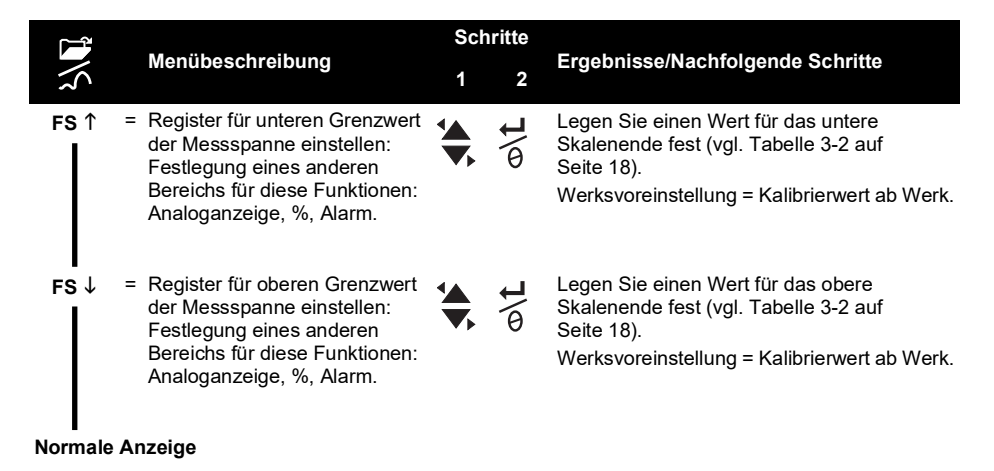

a. Das Menüelement ist nur beim DPI104 verfügbar.

# <span id="page-24-3"></span><span id="page-24-0"></span>**2. Installation**

Dieser Abschnitt erläutert, wie das DPI104/DPI104-IS installiert und angeschlossen wird.

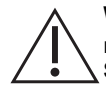

**WARNUNG Um Explosions- und Brandgefahr zu vermeiden, verwenden Sie nur die von Druck vorgeschriebenen Batterien bzw. die vorgeschriebene externe Stromversorgung.**

# <span id="page-24-1"></span>**2.1 Batterie des DPI104/DPI104-IS**

Führen Sie die folgenden Schritte aus, um die Batterie einzusetzen oder auszutauschen.

- 1. Schalten Sie das Gerät ggf. aus und trennen Sie es von der externen Stromversorgung.
- 2. Entfernen Sie die Anzeigeblende ([Abbildung](#page-3-0) A2: Schritte  $\textcircled{u}$  und  $\textcircled{e}$ ).
- 3. Achten Sie darauf, dass der O-Ring ([Abbildung](#page-3-0) A2, Element 8) und die entsprechenden Oberflächen in einwandfreiem Zustand sind. Verwenden Sie nur vom Hersteller gelieferte Originalteile.
- 4. Entfernen Sie die Batteriehalterung/Abdeckung [\(Abbildung](#page-3-0) A2: Schritt ®, Element 7).
- 5. Ziehen Sie den Batteriestecker ab ([Abbildung](#page-3-0) A2: Schritt ®, Element 9) und entsorgen Sie die leere Batterie ([Abbildung](#page-3-0) A2, Schritt <sup>4</sup>. Element 10).

**Hinweis:** Entsorgen Sie die Batterie vorschriftsmäßig.

- 6. Schließen Sie den Batteriestecker ([Abbildung](#page-3-0) A2, Element 9] an die neue Batterie an.
- 7. Setzen Sie die neue Batterie ein [\(Abbildung](#page-3-0) A2, Element 10) und bringen Sie die Batteriehalterung/Abdeckung wieder an ([Abbildung](#page-3-0) A2, Element 7).
- 8. Schieben Sie die Anzeigeblende wieder auf die Anzeige, bis sie vollständig einrastet.

# <span id="page-24-2"></span>**2.2 Position des DPI104/DPI104-IS**

Installieren Sie das DPI104/DPI104-IS in einer sicheren Konfiguration, die unnötige Belastungen (Vibration, physische Stöße, Schläge, mechanische und thermische Beanspruchungen) vermeidet. Installieren Sie das Gerät nicht an Orten, an denen es durch korrosive Substanzen beschädigt werden kann. Statten Sie Geräte, die während des Einsatzes beschädigt werden können, mit einem zusätzlichen Schutz aus.

#### **ACHTUNG Drehen Sie den Druckanschluss oder die Blende nicht mit Gewalt weiter als bis zum Endanschlag. Die Anwendung von Gewalt kann das Gerät beschädigen.**

Um die beste Installationsposition zu ermitteln, drehen Sie den Druckanschluss [\(Abbildung](#page-2-2) A1. Element 4) und die Anzeigeblende ([Abbildung](#page-2-2) A1, Element 6) so, dass Sie die Anzeige optimal ablesen können. Der Einstellbereich wird in beide Richtungen durch die Anschläge begrenzt.

# <span id="page-25-0"></span>**2.3 Druckanschlüsse**

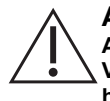

**ACHTUNG Verwenden Sie das Gehäuse des DPI104/DPI104-IS nicht zum Anziehen des Druckanschlusses, da dies zu Beschädigungen führen kann. Verwenden Sie die flachen Flächen am Druckanschluss, um das Gehäuse zu halten und die Druckverschraubung festzuziehen.**

Dichten Sie die Druckanschlüsse mit einer geeigneten Methode ab und ziehen Sie sie dann mit dem entsprechenden Drehmoment fest (vgl. [Tabelle](#page-25-2) 2-1).

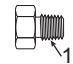

a) 1/4 NPT: Druck < 1000 bar (15.000 psi)

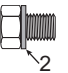

b) G1/4: Druck < 1000 bar (15.000 psi)

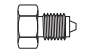

c) 9/16 x 18 UNF-Kegel: Druck ≥ 1000 bar (15.000 psi)

<span id="page-25-1"></span>1 (nur 1/4 NPT) Gewinde mit entsprechender Dichtung.<br>2 (nur G1/4) Entsprechende Verbunddichtung.

2 (nur G1/4) Entsprechende Verbunddichtung.

**Abbildung 2-1: Anschlussmethoden**

## <span id="page-25-2"></span>**Tabelle 2-1: Maximales Druckanschlussdrehmoment**

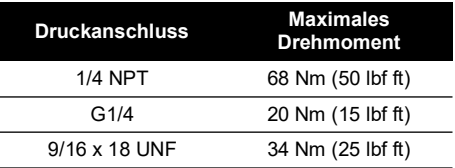

# <span id="page-26-0"></span>**2.4 Elektrische Anschlüsse**

Das DPI104/DPI104-IS ist mit einem 8-poligen Steckverbinder [\(Abbildung](#page-2-2) A1, Element 1) ausgestattet. [Tabelle](#page-26-2) 2-2 zeigt die Kontaktbelegung.

<span id="page-26-2"></span>

| <b>Stecker</b> | Pin | Eingang/<br>Ausgang | <b>Beschreibung</b>                                 |
|----------------|-----|---------------------|-----------------------------------------------------|
|                |     | Eingang             | Für das DPI104: Stromversorgung 12 - 24 V DC (+VE). |
|                |     | Eingang             | Für das DPI104-IS: Stromversorgung 15 V DC (+VE).   |
| 6              | 2   |                     | Signalerdung (MASSE).                               |
|                | 3   | Ausgang             | RS-232 Senden (Tx).                                 |
|                | 4   | Eingang             | RS-232 Empfangen (Rx).                              |
|                | 5   | Ausgang             | Für das DPI104: Spannungsausgang (V-Out).           |
|                |     |                     | Für das DPI104-IS: Signalerdung (MASSE).            |
|                | 6   | Ausgang             | Alarmausgang (ALARM).                               |
|                | 7   | Eingang             | Druckschaltereingang (SCHALTER).                    |
|                | 8   |                     | Kein Anschluss.                                     |

<span id="page-26-3"></span>**Tabelle 2-2: Anschlüsse für den 8-poligen Steckverbinder**

In Tabelle 1-[4 auf Seite](#page-19-2) 2 und [Abbildung](#page-4-1) A4 finden Sie das optionale Zubehör für den Einsatz des Steckers.

**Hinweis:** Verwenden Sie nur vom Hersteller gelieferte Originalteile.

Die RS-232-Schnittstelle dient der seriellen Vernetzung von Geräten (maximal: 99). Siehe ["Verwendung der Menüs" auf Seite](#page-20-0) 3.

#### <span id="page-26-1"></span>**2.4.1 Externe Stromversorgung**

Es wird empfohlen, die folgenden Funktionen und Operationen mit einer externen Stromversorgung auszuführen:

Funktionen: Maximum/Minimum, Schalter, unterer/oberer Alarmwert, V Out, IDOS.

Anwendungen, die einen längeren Betrieb des DPI104/DPI104-IS erfordern.

# <span id="page-28-0"></span>**3. Betrieb**

Dieses Kapitel erläutert die Verwendung des DPI104/DPI104-IS.

Bevor Sie beginnen:

- Lesen Sie sorgfältig das Kapitel ["Sicherheitshinweise".](#page-9-0)
- Achten Sie darauf, dass die Installation abgeschlossen ist (vgl. Kapitel ["Installation"](#page-24-3)).
- Verwenden Sie das DPI104/DPI104-IS nicht, wenn es beschädigt ist.

# <span id="page-28-1"></span>**3.1 Menü: Einheiten einstellen**

Es aibt 11 verschiedene Einheiten für Druckmessungen (vgl. "Verwendung der Menüs" auf [Seite](#page-20-0) 3).

#### <span id="page-28-2"></span>**3.1.1 Konfiguration von Einheiten**

Vgl. Sicherheitshinweise und Benutzerhandbuch, 122M2073.

# <span id="page-28-3"></span>**3.2 Menü: Tara einstellen (oder Nullwert einstellen)**

<span id="page-28-5"></span>Verwenden Sie die Tara-Funktion, um den Druckwert auf der Anzeige zu justieren. Beispiel: Ausgleichen des Luftdrucks. Siehe [Tabelle](#page-28-5) 3-1.

#### <span id="page-28-6"></span>**Tabelle 3-1: Zulässige Tara-Werte**

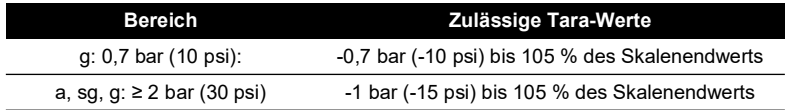

Wenn Sie einen Wert außerhalb des zulässigen Bereichs einstellen, wird der Wert auf den zuletzt bestätigten Wert zurückgesetzt.

#### <span id="page-28-4"></span>**3.2.1 Tara – Einstellung und Verwendung**

**Menü**: Stellen Sie diese Funktion auf ON (vgl. ["Verwendung der Menüs" auf Seite](#page-20-0) 3).

Wenn diese Funktion auf ON gestellt ist, gibt es zwei Möglichkeiten zur Einstellung eines Tara-Werts (tA):

**Menüoption**: Rufen Sie das Menü ..t On" auf und stellen Sie einen tA-Wert ein:

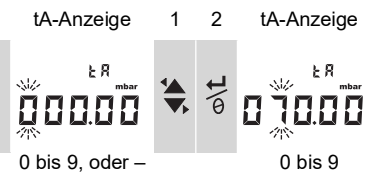

Wiederholen Sie die Schritte 1 und 2 für jede Zahl und den Dezimalpunkt.

**Nullpunktoption**: Mit Schritt 1 legen Sie einen Wert für tA fest. Drücken und halten Sie die Taste gedrückt.

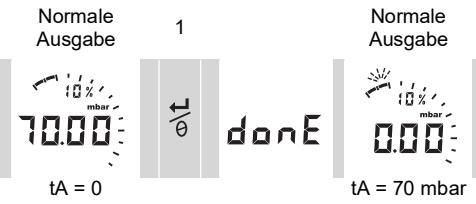

Wenn tA nicht Null ist, beginnt das letzte Segment der analogen Skala zu blinken.

So stellen Sie sicher, dass der richtige Druck angezeigt wird:

Bei eingeschaltetem Tara zeigen die analoge Skala und die Prozentanzeige Werte an, die aus dem kalibrierten Bereich ohne Taraeinstellung errechnet wurden.

#### <span id="page-29-0"></span>**3.2.2 Tara – mit Sperre**

Wenn die Menüsperre auf ON gesetzt und der Sperrcode auf < 500 eingestellt ist, wird die Nullpunktoption zurückgewiesen – Fehlercode (E0002).

#### <span id="page-29-1"></span>**3.2.3 Tara – mit Alarm und/oder V Out**

**Hinweis:** Die Funktion V Out ist nur beim DPI104 verfügbar.

Wird mit der Nullpunktoption ein Tarawert (tA) eingestellt, während die Alarm- und/oder V Out-Funktionen eingeschaltet sind, zählt die Anzeige von tArE9 bis tArE0 zurück.

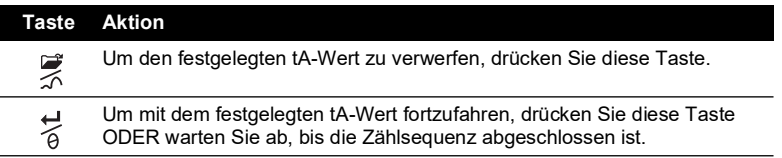

Wenn Sie einen tA-Wert festlegen, verwendet die Alarm- und die V Out-Funktion Werte, die aus dem kalibrierten Bereich und dem Druckwert auf der Anzeige errechnet wurden.

#### <span id="page-29-2"></span>**3.2.4 Tara – mit Messspannenwerten (FSO-Werte)**

Um sicherzustellen, dass der richtige Druck angezeigt wird, wenn die Tara-Funktion auf ON gesetzt ist, werden die unteren bzw. oberen FSO-Werte nicht verwendet.

# <span id="page-29-3"></span>**3.3 Menü: Maximum/Minimum überwachen**

Verwenden Sie diese Funktion, um den maximalen und minimalen Druck zu überwachen. Dabei wird die festgelegte Abtastrate verwendet (vgl. ["Verwendung der Menüs" auf Seite](#page-20-0) 3).

**Empfehlung**: Um die Batterie zu schonen, wird der Einsatz der externen Stromversorgung empfohlen.

#### <span id="page-29-4"></span>**3.3.1 Maximum/Minimum – Einstellung und Verwendung**

**Menü**: Stellen Sie diese Funktion auf ON (vgl. ["Verwendung der Menüs" auf Seite](#page-20-0) 3).

Wenn diese Funktion auf ON gesetzt ist, führen Sie die Schritte 1 und 2 aus, um den Maximalund Minimalwert seit dem letzten Reset anzuzeigen.

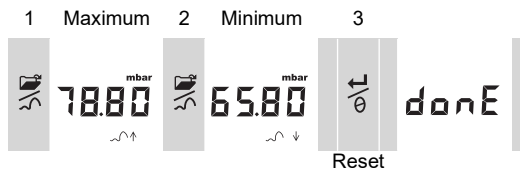

Schritt 3 setzt durch Drücken und Halten die Werte für Maximum/Minimum zurück.

# <span id="page-29-5"></span>**3.4 Menü: - Einen Druckschalter überwachen**

Verwenden Sie diese Funktion, um die Leistung eines Druckschalters zu überwachen (mechanischer Betrieb und Hysterese). Dabei wird die festgelegte Abtastrate verwendet (vgl. ["Verwendung der Menüs" auf Seite](#page-20-0) 3).

**Empfehlung**: Um die Batterie zu schonen, wird der Einsatz der externen Stromversorgung empfohlen.

#### <span id="page-30-0"></span>**3.4.1 Druckschaltereingang – Einstellung und Verwendung**

1. Anschluss des DPI104/DPI104-IS an das entsprechende Zubehör aus [Tabelle](#page-19-2) 1-4 auf [Seite](#page-19-2) 2.

Für das DPI104: Zubehör G/H, vgl. [Abbildung](#page-6-0) B3 (A).

Für das DPI104-IS: Zubehör E, vgl. Abbildung 3-[1 auf Seite](#page-30-3) 13 und [Tabelle](#page-26-3) 2-2 auf [Seite](#page-26-3) 9.

2. **Menü**: Stellen Sie diese Funktion auf ON (vgl. ["Verwendung der Menüs" auf Seite](#page-20-0) 3). Pin 1 (+VE)

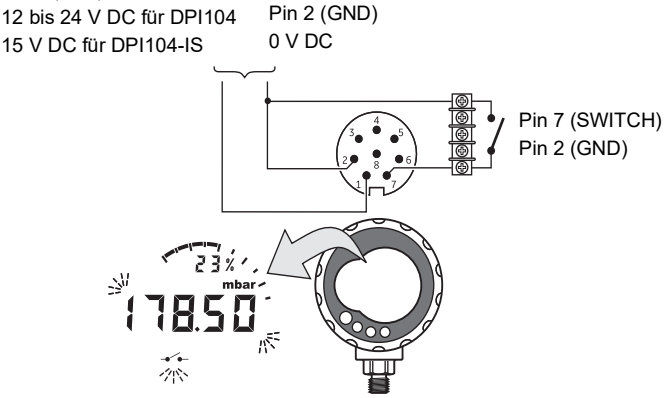

**Abbildung 3-1: Beispielkonfiguration – Schaltereingang**

<span id="page-30-3"></span>Dieses Beispiel (Abbildung 3-[1 auf Seite](#page-30-3) 13) zeigt die Anzeige, wenn sich der Schalterzustand ändert (offen oder geschlossen). Die analoge Skala und die Prozentanzeige setzen die Überwachung des normalen Drucks fort.

Das Schaltersymbol und der Wert auf der Primäranzeige blinken, um den Schalterzustand und den Schalterdruck anzuzeigen.

Drücken Sie  $\overleftrightarrow{z}$  diese Taste, um die Überwachungsfunktion zurückzusetzen.

# <span id="page-30-1"></span>**3.5 Menü: Kalibrierung**

Siehe Abschnitt ["Kalibrierung"](#page-40-6).

# <span id="page-30-2"></span>**3.6 Menü: Unteren/oberen Alarmwert einstellen**

Verwenden Sie die Alarmfunktion, damit angezeigt wird, wenn der Druck sich außerhalb der für das System festgelegten Grenzen befindet.

Legen Sie Werte im Bereich von 0 bis 105 % der Messspanne fest:

% FSO =  $\left(\frac{\text{Beaufschlagter Druck}}{\text{Obere Messpanne} - \text{Untere Messspanne}}\right) \times 100$ 

**Hinweis:** Wenn Sie einen Tara-Wert festlegen, verwendet die Alarmfunktion Werte, die aus dem kalibrierten Bereich und dem Druckwert auf der Anzeige errechnet werden (vgl. ["Verwendung der](#page-20-0)  [Menüs" auf Seite](#page-20-0) 3).

Die Alarmanzeige ist auf der Anzeige und als Signalausgang verfügbar (vgl. [Tabelle](#page-26-3) 2-2 auf [Seite](#page-26-3) 9).

Abbildung 3-[2 auf Seite](#page-31-2) 14 zeigt eine beispielhafte Konfiguration. [Abbildung](#page-6-0) B3 (B) in [Tabelle](#page-19-2) 1-4 [auf Seite](#page-19-2) 2 zeigt das verwendbare Zubehör (G und H).

- Pin 1 (+VE)
- 12 bis 24 V DC für DPI104 Pin 2 (GND)

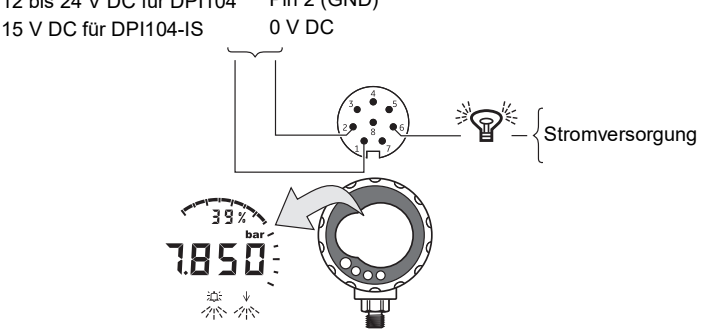

**Abbildung 3-2: Beispielkonfiguration – Alarmausgang**

<span id="page-31-2"></span>Wenn ein Alarmzustand vorliegt, blinkt das entsprechende Alarmsymbol (oberer oder unterer Alarmwert) auf der Anzeige [\(Abbildung](#page-4-0) A3, Element 15).

**Empfehlung**: Um die Batterie zu schonen, wird der Einsatz der externen Stromversorgung empfohlen.

#### <span id="page-31-0"></span>**3.6.1 Oberer und unterer Alarmwert – Einstellung und Verwendung**

**Menü:** Stellen Sie diese Funktion auf ON (vgl. ["Verwendung der Menüs" auf Seite](#page-20-0) 3). Führen Sie dann die folgenden Schritte aus, um den unteren/oberen Alarmwert einzustellen.

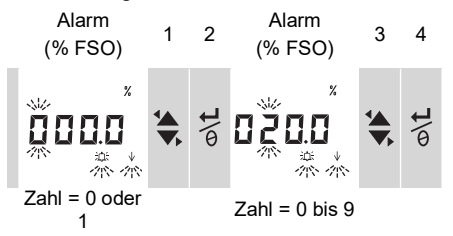

5. Zum Abschließen wiederholen Sie für jede Zahl die Schritte 3 und 4.

Wenn der eingegebene Wert nicht zulässig ist, wird der Wert auf den nächsten zulässigen Wert zurückgesetzt. Zulässig ist:

- ein Wert im Bereich von 0 bis 105 % der Messspanne
- unterer Alarmwert < oberer Alarmwert

Um den neuen Wert zu bestätigen oder zu ändern, wiederholen Sie die Schritte 1 bis 5.

Drücken Sie , um den neuen Wert zu löschen.

# <span id="page-31-1"></span>3.7 Menü:  $\rightarrow$  Versorgungsspannungsausgang (V Out)

**Hinweis:** Diese Funktion gilt nur für das DPI104.

Verwenden Sie die Funktion V Out, um einen Spannungsausgang (0,05 bis 5 V) an ein externes System zu liefern. Es gibt zwei Möglichkeiten:

• **P-V**: V Out entspricht dem Druckwert auf der Anzeige.

• **US**: Benutzermodus. Stellen Sie einen Wert im Register V Out (0 bis 100 %) ein, um einen externen Druckregler zu steuern.

**Empfehlung**: Um die Batterie zu schonen, wird der Einsatz der externen Stromversorgung empfohlen.

#### <span id="page-32-0"></span>**3.7.1 P-V Spannungsberechnungsmodus**

Die folgende Gleichung kann verwendet werden, um den V Out für einen angewendeten Druck zu berechnen:

V Out =  $5 \times \left( \frac{\text{Beaufschlagter Druck}}{\text{FSO}} \right) \times \left( \frac{1}{\text{Skalierfaktor}} \right)$ 

Beispiel – Wenn FSO = 20 bar (300 psi) und V Out-Skalierfaktor = 1,00. Mit 10 bar (150 psi) für dieses DPI104:

$$
V\;Out\;=\;5\times\Big(\frac{10}{20}\Big)\times\Big(\frac{1}{1,00}\Big)\;=\;2,5\;V
$$

#### <span id="page-32-1"></span>**3.7.2 US Spannungsberechnungsmodus**

Bei dieser Berechnung werden die Werte für das V Out-Register und den V Out-Skalierfaktor verwendet. Wenn die Druckbereiche für das DPI104 und den Regler unterschiedlich sind, stellen Sie einen neuen V Out-Skalierfaktor ein (vgl. ["Verwendung der Menüs" auf Seite](#page-20-0) 3).

$$
V\text{ Out}~=~5\times\Big(\frac{V\text{ Out-Register}}{100}\Big)\times\Big(\frac{1}{Skalierfaktor}\Big)
$$

Beispiel – Wenn das V Out-Register auf 25 % und der V Out-Skalierfaktor auf 0,50 eingestellt ist:

$$
V\text{ Out} = 5 \times \left(\frac{25}{100}\right) \times \left(\frac{1}{0.5}\right) = 2.5\text{ V}
$$

#### <span id="page-32-2"></span>**3.7.3 Spannungsausgang (V Out) – Einstellung und Verwendung**

- 1. Verbinden Sie das DPI104 mit dem entsprechenden Zubehör in Tabelle 1-[4 auf Seite](#page-19-2) 2:
	- Zubehör G/H vgl. Deckblatt, [Abbildung](#page-6-0) B3 (C).
	- Zubehör E vgl. Abbildung 3-[3 auf Seite](#page-32-4) 15 und Tabelle 2-[2 auf Seite](#page-26-3) 9.
- 2. **Menü**: Einstellen der Funktionen auf OFF, P-V, US (vgl. "Verwendung der Menüs" auf [Seite](#page-20-0) 3).

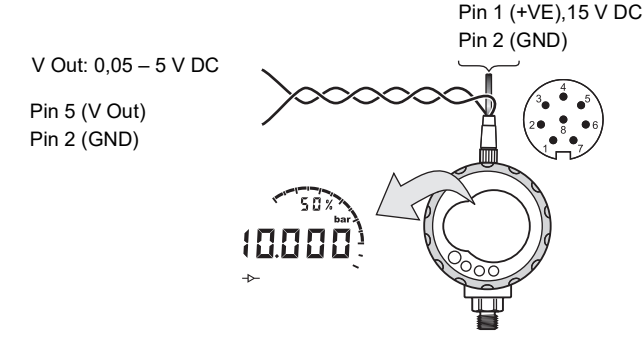

**Abbildung 3-3: Beispielkonfiguration – V Out**

# <span id="page-32-4"></span><span id="page-32-3"></span>**3.8 Menü: Einstellen des V Out-Skalierfaktors**

**Hinweis:** Diese Funktion gilt nur für das DPI104.

Wenn die V Out-Funktion auf P-V oder US-Modus eingestellt ist, wird der V Out-Skalierfaktor Teil der V Out-Berechnung. (vgl. ["Verwendung der Menüs" auf Seite](#page-20-0) 3).

Sind die Druckbereiche für das DPI104 und den externen Druckregler unterschiedlich, muss ein entsprechender Skalierfaktor (0,01 bis 9,99) eingestellt werden.

Skalierfaktor = <u>Maximaler Anwendungsdruck</u><br>DPI104 FSO

Beispiel – Zum Erhalt eines Leitungsdrucks von 25 bar (375 psi) mit:

- einem externen Druckregler: FSO = 100 bar (1500 psi)
- einem DPI104: FSO = 200 bar (3000 psi)

In diesem Beispiel:

Skalierfaktor = 
$$
\frac{100}{200}
$$
 = 0.5

Berechnen Sie als nächstes den V Out-Registerwert:

V Out-Register (%) =  $\frac{\text{Beaufschlagter Druck}}{\text{DPI104 FSO}} \times 100$ 

V Out-Register (%) = 
$$
\frac{25}{200} \times 100 = 12.5
$$
 %

Um einen Leitungsdruck von 25 bar (375 psi) zu erzielen, verwendet das DPI104 diese Werte, um den unten dargestellten V Out-Wert zu liefern:

V Out = 
$$
5 \times \left(\frac{V \text{ Out-Register}}{100}\right) \times \left(\frac{1}{Skalierfaktor}\right)
$$
  
V Out =  $5 \times \left(\frac{12.5}{100}\right) \times \left(\frac{1}{0.5}\right) = 1.25 \text{ V}$ 

# <span id="page-33-0"></span>**3.9 Menü: Automatische Abschaltung einstellen**

Das Gerät schaltet sich nach Ablauf einer festgelegten Zeitspanne nach dem letzten Drücken einer Taste bzw. nach dem letzten externen Software-Vorgang ab.

**Empfehlung**: Verwenden Sie diese Funktion, um Batteriestrom zu sparen.

**Hinweis:** Das DPI104/DPI104-IS verbraucht in ausgeschaltetem Zustand eine geringe Menge an Strom. Bei Einlagerung die Batterie abklemmen (vgl. Kapitel ["Installation"](#page-24-3)).

## <span id="page-33-1"></span>**3.9.1 Automatische Abschaltung – Einstellung und Verwendung**

**Menü**: Stellen Sie diese Funktion auf ON. Legen Sie dann einen Wert im Bereich von 1 bis 99 Minuten fest (vgl. ["Verwendung der Menüs" auf Seite](#page-20-0) 3).

**Hinweis:** Wenn ein Dauerbetrieb erforderlich ist, stellen Sie diese Funktion auf OFF und verwenden Sie eine externe Stromversorgung.

# <span id="page-33-2"></span>3.10 Menü: <sup>2</sup>Sperrcode festlegen

Mit der Sperrfunktion lassen sich versehentliche Änderungen an der Konfiguration vermeiden. Zwei Optionen stehen zur Auswahl:

- Sperrcode < 500: Mit diesem Code werden das Menü und die Tara-Funktion gesperrt. Werkseinstellung = 000.
- Sperrcode > 499: Mit diesem Code wird das Menü gesperrt, die Nullpunktoption kann jedoch weiterhin zum Einstellen eines Tara-Werts verwendet werden.

Siehe ["Verwendung der Menüs" auf Seite](#page-20-0) 3.

#### <span id="page-34-0"></span>**3.10.1 Sperrcode – Einstellung und Verwendung**

Menü: Stellen Sie diese Funktion auf ON (vgl. ["Verwendung der Menüs" auf Seite](#page-20-0) 3). Befolgen Sie die folgenden Schritte, um einen neuen Code einzustellen.

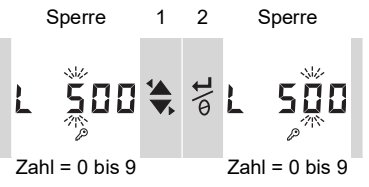

3. Um die Festlegung des Sperrcodes abzuschließen, wiederholen Sie die Schritte 1 und 2 für jede Zahl.

Bei der nächsten Änderung an Menüoptionen erscheint auf der Anzeige Folgendes: L Geben Sie den entsprechenden Code ein.

Um den Code auf die Werkseinstellung zurückzusetzen, führen Sie eine Wiederherstellung durch (vgl. Kapitel ["Wartung"\)](#page-38-7).

# <span id="page-34-1"></span>**3.11 Menü: Abtastrate festlegen**

Diese Funktion legt die Rate fest, mit der das DPI104/DPI104-IS Druckwerte vom internen Sensor erfasst.

Die Nennaktualisierungsrate für die Anzeige beträgt 2 Hz. Die Aktualisierungsrate für die Maximum/Minimum-Funktion und die Umschaltfunktion sind größer oder gleich der festgelegten Abtastrate.

**Hinweis:** Eine höhere Abtastrate führt zu höherem Stromverbrauch.

#### <span id="page-34-2"></span>**3.11.1 Abtastrate – Einstellung und Verwendung**

**Menü**: Legen Sie einen Wert im Bereich zwischen 2 und 10 Hz fest (vgl. ["Verwendung der](#page-20-0)  [Menüs" auf Seite](#page-20-0) 3).

# <span id="page-34-3"></span>**3.12 Menü: Externe IDOS-Überwachung**

**Hinweis:** Diese Funktion gilt nur für das DPI104.

Verwenden Sie diese Funktion, um den Druck von einem externen IDOS UPM auszulesen. Alle Druckfunktionen bis auf die Kalibrierfunktion des DPI104 sind verfügbar.

**Beispiel**: Tara einstellen (oder Null einstellen), Maximum/Minimum überwachen.

Diese Funktion versorgt das IDOS UPM nicht mit Strom und benötigt das Zubehör G und H (vgl. Tabelle 1-[4 auf Seite](#page-19-2) 2).

#### <span id="page-34-4"></span>**3.12.1 Externe IDOS-Überwachung – Einstellung und Verwendung**

- 1. Das DPI104 anschließen, vgl. [Abbildung](#page-6-0) B3 (D).
- 2. **Menü**: Auf ON stellen (vgl. ["Verwendung der Menüs" auf Seite](#page-20-0) 3).

## <span id="page-34-5"></span>**3.13 Menü: Register für den unteren/oberen Grenzwert der Messspanne (FSO) einstellen**

Mit den Registern für den unteren/oberen Grenzwert der Messspanne können Sie weitere Bereiche für die folgenden Funktionen einstellen: Analoganzeige, Prozentanzeige, unterer/oberer Alarmwert.

Diese Registerwerte sind ursprünglich auf die werkseitigen Kalibrierwerte eingestellt. Beispiel:

**Kalibrierbereich**: 0,7 bar (10 psi) Relativdruck

#### **Ausgewählte Einheiten**: mbar

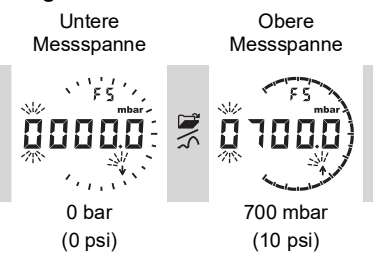

<span id="page-35-3"></span>[Tabelle](#page-35-3) 3-2 zeigt die zulässigen FSO-Werte.

#### <span id="page-35-4"></span>**Tabelle 3-2: Zulässiger FSO-Wert**

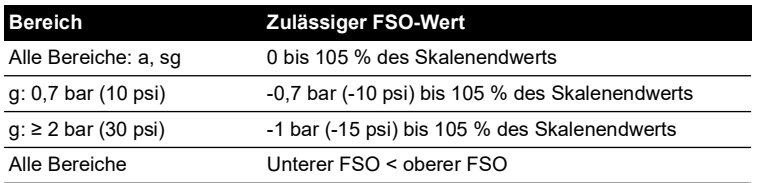

#### <span id="page-35-0"></span>**3.13.1 Register für den unteren/oberen Grenzwert der Messspanne (FSO) – Einstellung und Verwendung**

Menü: Setzen Sie die Menüoption auf das Register für den unteren Grenzwert der Messspanne (vgl. ["Verwendung der Menüs" auf Seite](#page-20-0) 3). Führen Sie diese Schritte aus, um einen geeigneten Wert im zulässigen Bereich festzulegen (vgl. Tabelle 3-[2 auf Seite](#page-35-3) 18):

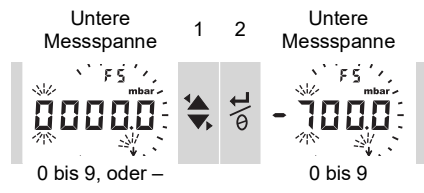

3. Wiederholen Sie die Schritte 1 und 2 für jede Zahl und den Dezimalpunkt. Wenn der eingegebene Wert nicht zulässig ist, wird der Wert auf den nächsten zulässigen Wert zurückgesetzt (vgl. Tabelle 3-[2 auf Seite](#page-35-3) 18).

Um den neuen Wert zu bestätigen oder zu ändern, wiederholen Sie die Schritte 1 bis 3.

- 4. Drücken Sie , um den neuen Wert zu löschen.
- 5. Wiederholen Sie bei Bedarf das Verfahren für das Register für den oberen Grenzwert der Messspanne.

# <span id="page-35-1"></span>**3.14 Software-/Netzwerkverbindungen**

Für das DPI104/DPI104-IS kann externe Software verwendet werden (vgl. [Tabelle](#page-19-2) 1-4 auf [Seite](#page-19-2) 2, Zubehör B).

#### <span id="page-35-2"></span>**3.14.1 Einrichten eines DPI104-Netzwerks**

Aufbau eines Netzwerks mit bis zu 99 Geräten in Serie ("Daisy Chain"). [Abbildung](#page-36-2) 3-4 auf [Seite](#page-36-2) 19 zeigt die entsprechenden elektrischen Anschlüsse dafür (vgl. Tabelle 2-[2 auf Seite](#page-26-3) 9).

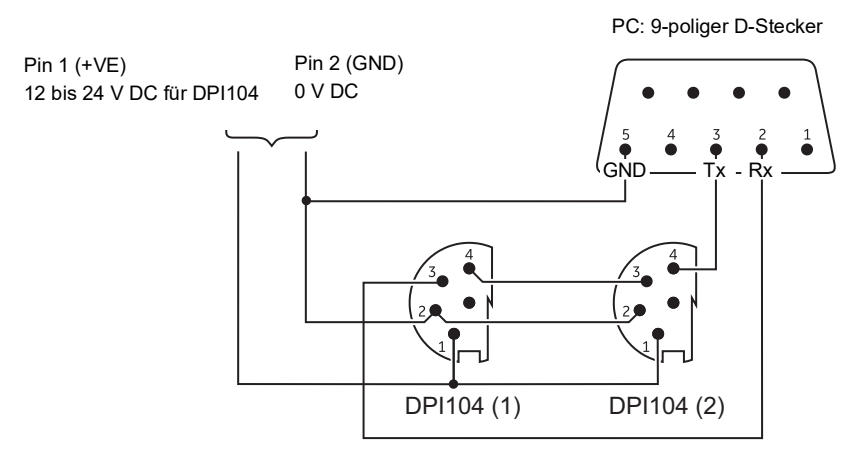

**Hinweis:** Nicht anwendbar für das DPI104-IS.

**Abbildung 3-4: Anschlüsse für ein DPI104-Netzwerk**

#### <span id="page-36-2"></span><span id="page-36-0"></span>**3.14.2 Das DPI104-IS einrichten**

PC: 9-poliger D-Stecker

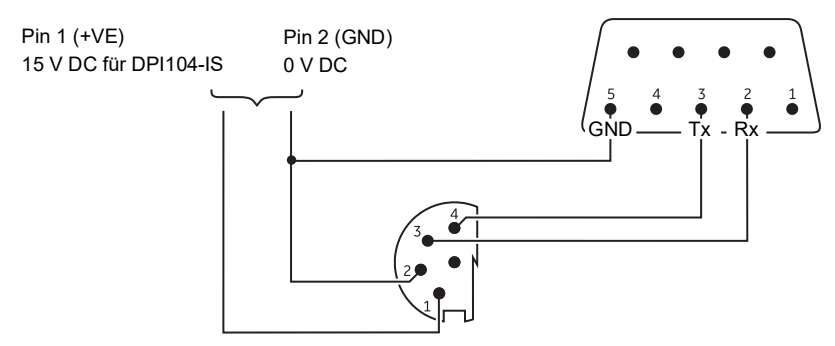

**Abbildung 3-5: RS-232-Anschlüsse für das DPI104-IS**

<span id="page-36-3"></span>Dieses Symbol erscheint, wenn das DPI104/DPI104-IS Daten sendet oder empfängt.

## <span id="page-36-1"></span>**3.15 Fehleranzeige**

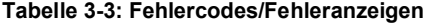

<span id="page-36-4"></span>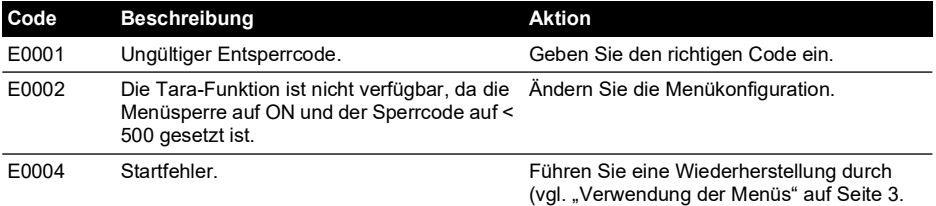

# Kapitel 3. Betrieb

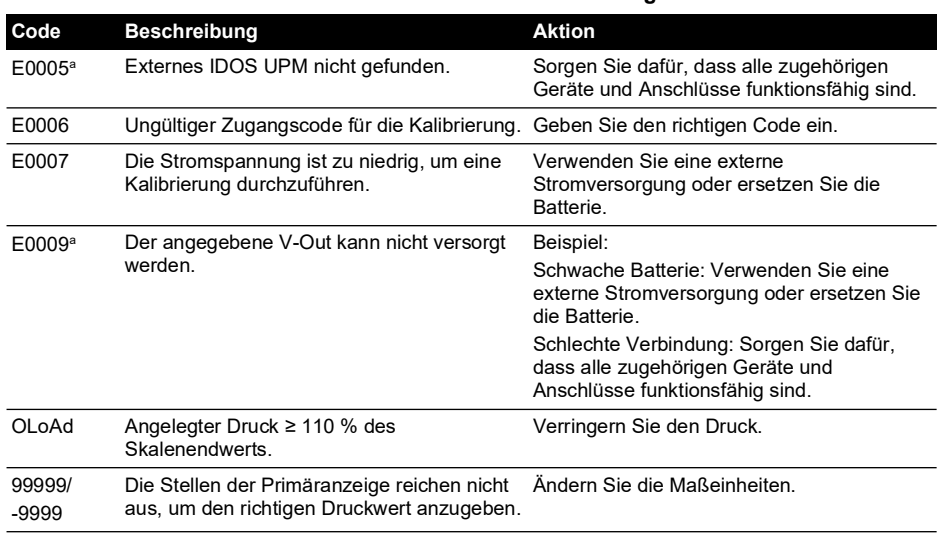

#### **Tabelle 3-3: Fehlercodes/Fehleranzeigen**

a. Dieser Fehlercode gilt nur für das DPI104.

# <span id="page-38-7"></span><span id="page-38-0"></span>**4. Wartung**

# <span id="page-38-1"></span>**4.1 Reinigung**

Reinigen Sie das Gehäuse mit einem feuchten, flusenfreien Tuch und einem milden Reinigungsmittel. Verwenden Sie keine Lösungs- oder Scheuermittel.

# <span id="page-38-2"></span>**4.2 Prüfung**

Achten Sie darauf, dass die Gewinde und O-Ringe nicht beschädigt werden und frei von Grobstaub oder anderen Verschmutzungen sind.

# <span id="page-38-3"></span>**4.3 Reparaturen**

Versuchen Sie nicht, dieses Gerät zu reparieren. Senden Sie das Gerät für Reparaturarbeiten jeglicher Art an den Hersteller oder eine autorisierte Servicevertretung zurück.

# <span id="page-38-4"></span>**4.4 Verfahren für Waren-/Materialrücksendungen**

[Falls das Gerät kalibriert werden muss oder betriebsunfähig ist, kann es an das nächstgelegene](https://druck.com/service)  Druck-Servicecenter geschickt werden. Die Liste der Servicecenter finden Sie auf: **[h](https://druck.com/service)ttps://druck.com/service**.

Wenden Sie sich an unseren Kundendienst, um eine Waren (RGA)- oder Material (RMA)- Retourennummer zu erhalten. Geben Sie bei Anforderung einer RGA oder RMA folgende Informationen an:

- Produkt (z. B. DPI104-IS)
- Seriennummer.
- Angaben zum Fehler/zu den erforderlichen Arbeiten.
- Anforderungen für die Rückverfolgbarkeit der Kalibrierung.
- Betriebsbedingungen.

# <span id="page-38-5"></span>**4.5 Austausch der Batterien**

Informationen zum Batteriewechsel finden Sie im Kapitel ["Installation".](#page-24-3)

**Hinweis:** Beim Batteriewechsel bleiben alle Konfigurationsoptionen erhalten.

# <span id="page-38-6"></span>**4.6 Wiederherstellen der Originalkonfiguration**

So stellen Sie das Gerät auf die ursprüngliche Werkseinstellung zurück:

- Halten Sie alle vier Tasten gedrückt, bis die Anzeige erlischt (etwa fünf Sekunden).
- Das Gerät wird neu gestartet.

Die Werkseinstellungen finden Sie in ["Verwendung der Menüs" auf Seite](#page-20-0) 3.

Der Sperrcode wird auf die werkseitige Einstellung (000) zurückgesetzt.

# <span id="page-40-6"></span><span id="page-40-0"></span>**5. Kalibrierung**

Es wird empfohlen, das DPI104/DPI104-IS zur Kalibrierung an den Hersteller oder eine autorisierte Servicevertretung zu schicken.

**Hinweis:** Druck bietet Ihnen als Dienstleistung eine nach internationalen Standards rückführbare Kalibrierung an. Wenn Sie einen anderen Dienstleister beauftragen, vergewissern Sie sich, dass dieser die folgenden Normen einhält.

## <span id="page-40-1"></span>**5.1 Ausrüstung und Einsatzbedingungen**

Für eine korrekte Kalibrierung ist Folgendes erforderlich:

- Die in [Abschnitt](#page-40-2) 5.2 beschriebenen Kalibriergeräte.
- Eine stabile Umgebungstemperatur:  $20 \pm 1$  °C (68  $\pm$  2 °F).

## <span id="page-40-2"></span>**5.2 Kalibriergeräte**

#### <span id="page-40-3"></span>**5.2.1 Druck**

- Ein anwendbarer Druckstandard (primär oder sekundär) mit einer Gesamtmessunsicherheit von 0,01 % vom Messwert oder besser.
- Druckanschluss gemäß [Abbildung](#page-2-2) A1, Element 4. Siehe ["Verwendung der Menüs" auf](#page-20-0)  [Seite](#page-20-0) 3.

#### <span id="page-40-4"></span>**5.2.2 Spannung**

**Hinweis:** Die Spannungskalibrierung gilt nur für das DPI104.

- Genauigkeit des Spannungskalibrators: 0,025 % oder höher.
- Herstellen der V Out-Verbindung gemäß [Abbildung](#page-2-2) A1, Element 1 (vgl. "Verwendung der [Menüs" auf Seite](#page-20-0) 3).

## <span id="page-40-5"></span>**5.3 Vorgehensweise**

- 1. Schließen Sie die benötigte Kalibrierausrüstung an (vgl. [Abschnitt](#page-40-2) 5.2).
- 2. Menü: Setzen Sie die Menüoption auf C \_ \_ \_ \_
- 3. Geben Sie den Zugangscode für die Kalibrierung ein = die letzten vier Stellen der Seriennummer (vgl. ["Verwendung der Menüs" auf Seite](#page-20-0) 3).

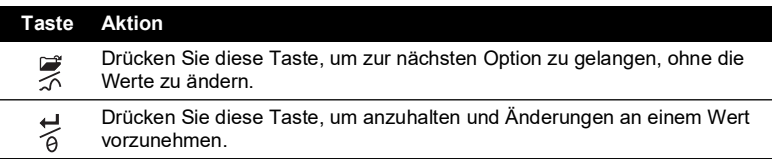

**Hinweis:** Warten Sie acht Sekunden, um zur normalen Anzeige zurückzukehren.

<span id="page-41-1"></span>Es gibt drei Kalibriermöglichkeiten (C0, C2 und V2) für das DPI104 und zwei Kalibriermöglichkeiten (C0 und C2) für das DPI104-IS. Vgl. [Tabelle](#page-41-1) 5-1:

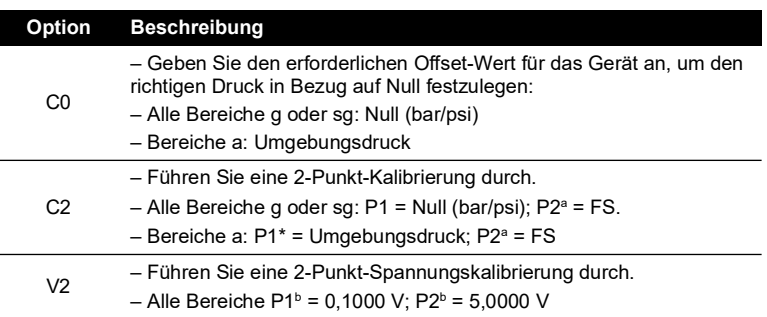

#### **Tabelle 5-1: Kalibrieroptionen**

a. Einstellbereich 5 % des Skalenendwerts

b. Einstellbar um 50 mV.

**Hinweis:** Die V2-Kalibrierung gilt nur für das DPI104.

#### <span id="page-41-0"></span>**5.3.1 C0 (Nullpunktverschiebung)**

Das DPI104/DPI104-IS zeigt die folgenden Anzeigen:

1. Den für C0 zu verwendenden Kalibrierpunkt. Dieser Wert ist nur bei DPI104/DPI104-IS-Ausführungen für Absolutdruck-Messungen einstellbar (vgl. Tabelle 5-[1 auf Seite](#page-41-1) 24). C0 – Relativdruck = 0000,0

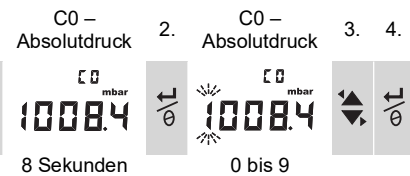

- 5. Wiederholen Sie die Schritte 3 und 4 für jede Zahl und den Dezimalpunkt. Der Wert wird ignoriert, wenn er außerhalb der zulässigen Grenzen liegt (vgl. Tabelle 5-[1 auf Seite](#page-41-1) 24). Der Wert wird dann auf den folgenden Anzeigen als Sollwert (SP) verwendet.
- 6. Danach erscheinen die folgenden Anzeigen:

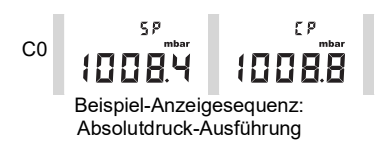

Auf den Sollwert folgt der gemessene Druck – aktueller Druck (CP). Diese Sequenz wird fortgesetzt, bis der Offset-Wert bestätigt oder abgelehnt wird.

#### 7. Wenn der Druck stabil ist:

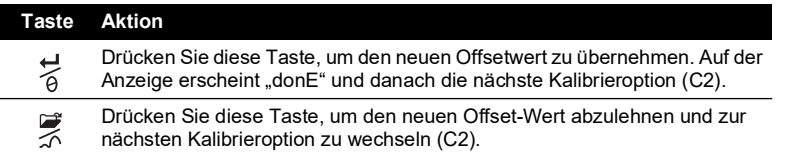

**Hinweis:** Der Wert wird ignoriert, wenn er außerhalb der zulässigen Grenzen liegt (5 % des Skalenendwerts) oder der CP-Wert nicht stabil ist.

#### <span id="page-42-0"></span>**5.3.2 C2 (2-Punkt-Druckkalibrierung).**

#### **5.3.2.1 Punkt 1 (P1)**

Das DPI104/DPI104-IS zeigt die folgenden Anzeigen:

1. Den für C2 – Punkt 1 zu verwendenden Kalibrierpunkt. Dieser Wert ist nur bei DPI104/DPI104-IS-Ausführungen für Absolutdruck-Messungen einstellbar (vgl. [Tabelle](#page-41-1) 5-1 [auf Seite](#page-41-1) 24). C2 – Punkt 1(Relativdruck) = 0000,0

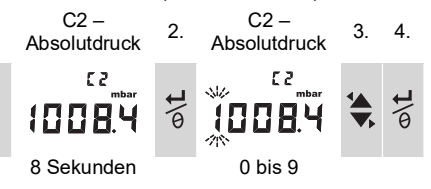

- 5. Wiederholen Sie die Schritte 3 und 4 für jede Zahl und den Dezimalpunkt. Der Wert wird ignoriert, wenn er außerhalb der zulässigen Grenzen liegt (vgl. Tabelle 5-[1 auf Seite](#page-41-1) 24). Dieser Wert wird dann auf den nachfolgenden Anzeigen als Sollwert (SP) für Punkt 1 verwendet.
- 6. Danach erscheinen die folgenden Anzeigen:

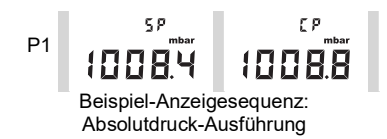

Auf den Sollwert (SP) folgt der gemessene Druck – CP. Diese Sequenz wird fortgesetzt, bis der Wert für Punkt 1 bestätigt oder abgelehnt wird.

7. Wenn der Druck stabil ist:

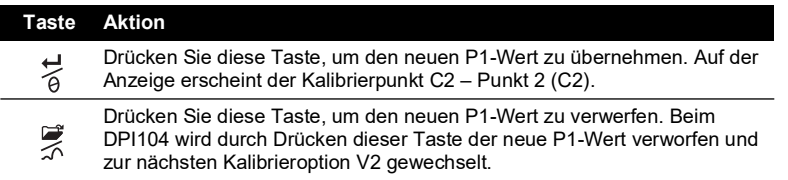

**Hinweis:** Der Wert wird ignoriert, wenn er außerhalb der zulässigen Grenzen liegt (5 % des Skalenendwerts) oder der CP-Wert nicht stabil ist.

## **5.3.2.2 Punkt 2 (P2)**

Verwenden Sie dieselben Schritte (1 bis 5 oben), um den C2 – Punkt 2 festzulegen. Dies ist der Skalenendwert, der nur bei DPI104/DPI104-IS-Ausführungen für Absolut- und Relativdruck einstellbar ist (vgl. Tabelle 5-[1 auf Seite](#page-41-1) 24).

6. Danach erscheinen die folgenden Anzeigen:

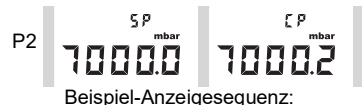

Absolutdruck-Ausführung

Auf den Sollwert (SP) folgt der gemessene Druck – CP. Diese Sequenz wird fortgesetzt, bis der Wert für Punkt 2 bestätigt oder abgelehnt wird.

7. Wenn der Druck stabil ist:

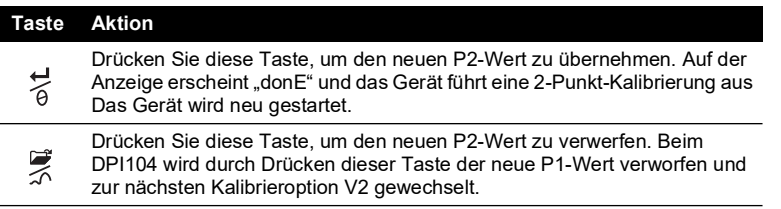

**Hinweis:** Der Wert wird ignoriert, wenn er außerhalb der zulässigen Grenzen liegt (5 % des Skalenendwerts) oder der CP-Wert nicht stabil ist.

#### <span id="page-43-0"></span>**5.3.3 V2 (2-Punkt-Spannungskalibrierung).**

**Hinweis:** Diese Spannungskalibrierung gilt nur für das DPI104.

#### **5.3.3.1 Punkt 1 (P1)**

Das DPI104 zeigt die folgenden Anzeigen:

1. Den für V2 – Punkt 1 zu verwendenden Kalibrierpunkt.

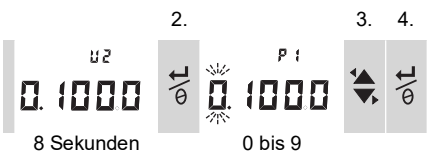

Nach Schritt 2 setzt das DPI104 V-Out auf 0,1 V. Korrigieren Sie den Wert (P1) auf den am Spannungskalibrator angezeigten Wert.

5. Wiederholen Sie die Schritte 3 und 4 für jede Zahl. Der Wert wird ignoriert, wenn er außerhalb der zulässigen Grenzen liegt (vgl. Tabelle 5-[1 auf Seite](#page-41-1) 24).

#### **5.3.3.2 Punkt 2 (P2)**

Wenn P1 einen zulässigen Wert hat, zeigt das DPI104 diese Anzeigen an:

1. Den für V2 – Punkt 2 zu verwendenden Kalibrierpunkt.

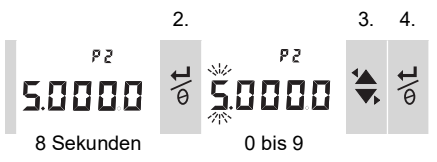

Nach Schritt 2 setzt das DPI104 V-Out auf 5,0 V. Korrigieren Sie den Wert (P2) auf den am Spannungskalibrator angezeigten Wert.

- 5. Wiederholen Sie die Schritte 3 und 4 für jede Zahl. Der Wert wird ignoriert, wenn er außerhalb der zulässigen Grenzen liegt (vgl. Tabelle 5-[1 auf Seite](#page-41-1) 24).
- 6. Wenn P2 einen zulässigen Wert hat, verwendet das DPI104 die neuen P1/P2-Werte zur Einstellung des Ausgangs (Vt):

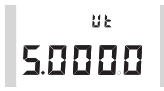

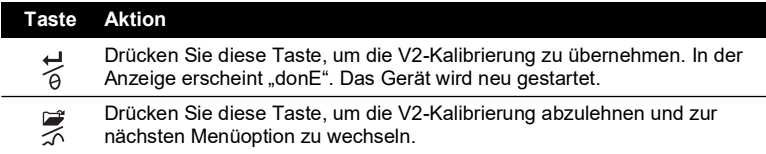

# <span id="page-46-0"></span>**6. Technische Daten**

# <span id="page-46-1"></span>**6.1 Allgemeines**

<span id="page-46-3"></span>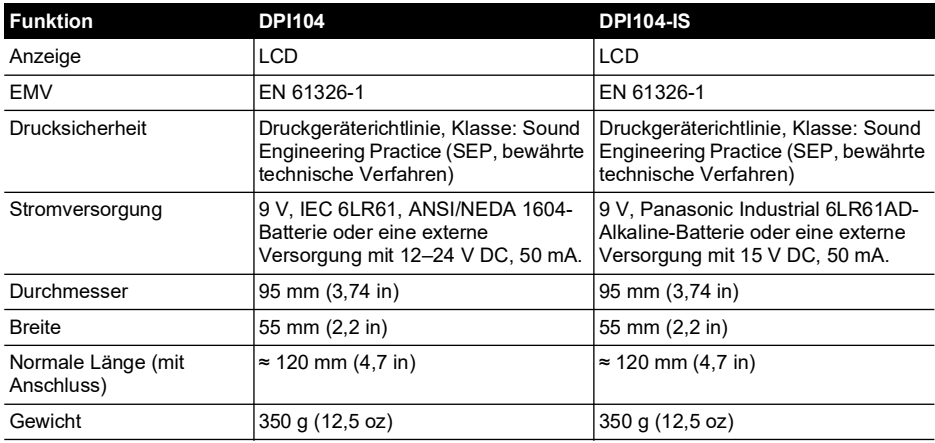

#### **Tabelle 6-1: Allgemeine technische Daten**

# <span id="page-46-2"></span>**6.2 Umgebungsbedingungen**

#### **Tabelle 6-2: Umgebungsbedingungen**

<span id="page-46-4"></span>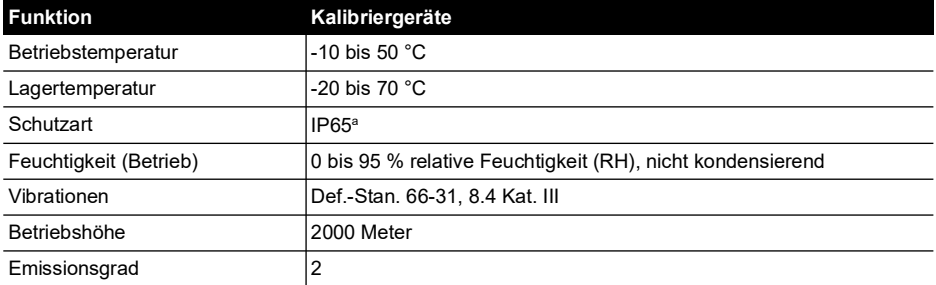

a. Das DPI104/DPI104-IS wurde gemäß der europäischen Norm IEC 60529 für die Schutzart IP65 eingestuft. Dies bezieht sich jedoch auf die Zuverlässigkeit und nicht auf die Sicherheit.

Das DPI104/DPI104-IS eignet sich für den Einsatz im Innenbereich unter den oben angegebenen Umgebungsbedingungen. Das DPI104/DPI104-IS kann im Außenbereich als portables Gerät verwendet werden, wenn die Umgebungsanforderungen erfüllt sind.

Das Gehäuse des DPI104/DPI104-IS darf nicht über längere Zeit hinweg UV-Strahlung ausgesetzt werden.

# <span id="page-47-0"></span>**6.3 Elektrisch**

<span id="page-47-2"></span>

| <b>Element</b>      | <b>DPI104</b>                                                                                                    | <b>DPI104-IS</b>                                                                                                    |
|---------------------|----------------------------------------------------------------------------------------------------|----------------------------------------------------------------------------------------------------|
| Schaltereingang     | Maximale Impedanz: 200 $\Omega$ (nur<br>mechanischer Kontakt).                                                                                                    | Maximale Impedanz: 200 $\Omega$ (nur<br>mechanischer Kontakt).<br>Maximum (mA/V): vgl. Abbildung B2.                                      |
| Alarmausgang        | Typ: Open-Drain-Feldeffekttransistor<br>$(FET)$ .<br>Maximum (mA): 250 mA<br>Maximum (V): 24 V DC                                                                                     | Typ: Open-Drain-Feldeffekttransistor<br>$(FET)$ .<br>Maximum (mA/V): vgl. Abbildung B2.                                                   |
| Analogausgang       | $0.05 - 5$ V DC<br>Minimale Belastung: 500 $\Omega$ ;<br>Genauigkeit: 0,1 % FS bei 20 °C<br>(68 °F) - nur Benutzermodus.<br>Temperaturkoeffizient 0,007 % FS/°C<br>(0.0039 % F.S/°F). | Nicht zutreffend                                                                                                    |
| RS-232-Anschluss    | Für: IDOS UPM, externe Software<br>oder bis zu 99 Geräte in Serie ("Daisy<br>Chain").                                                                                                 | Für: externe Software                                                                                                    |
| Batterielebensdauer | Bis zu ein Jahr für Druckmessungen:<br>Au (Energiesparfunktion) – ON;<br>Maximum/Minimum, Alarm, V Out,<br>Schalter - Alle auf OFF gesetzt                                            | Bis zu vier Monate für<br>Druckmessungen:<br>Au (Energiesparfunktion) – ON;<br>Maximum/Minimum, Alarm, Schalter<br>– Alle auf OFF gesetzt |

**Tabelle 6-3: Elektrische Daten**

# <span id="page-47-1"></span>**6.4 Druckmessung**

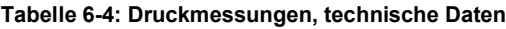

<span id="page-47-3"></span>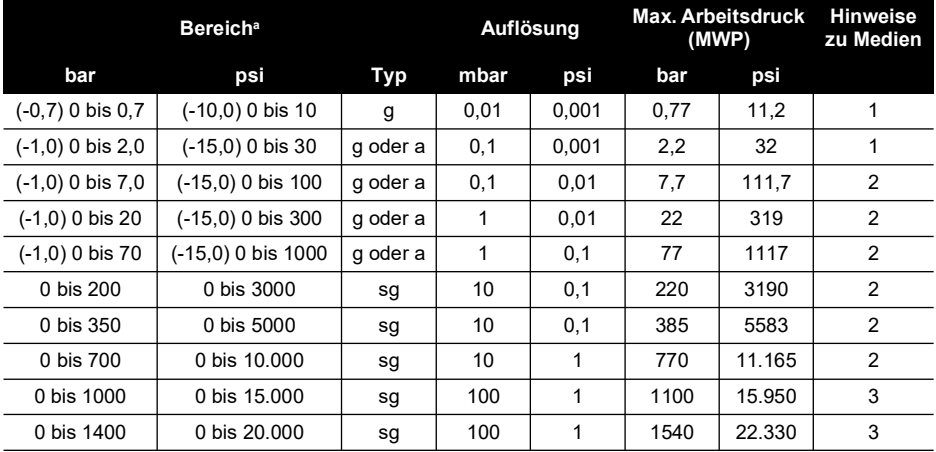

a. Mit Relativdruck (g), Absolutdruck (a) oder Überdruck (sg). Negative Bereiche in (....) nur für Messgeräte.

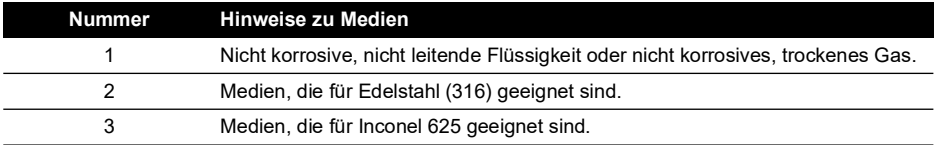

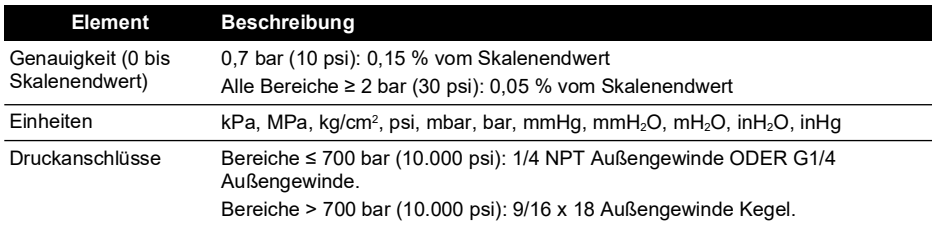

# **Geschäftsstellen**

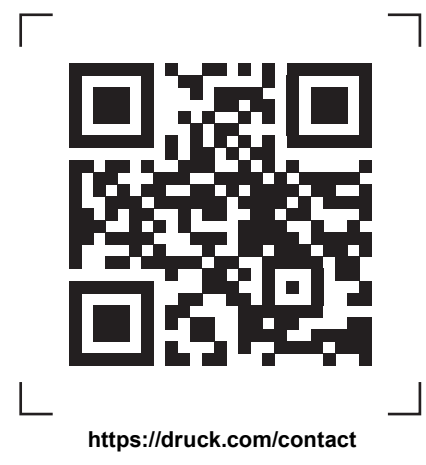

# **Service- und Supportstandorte**

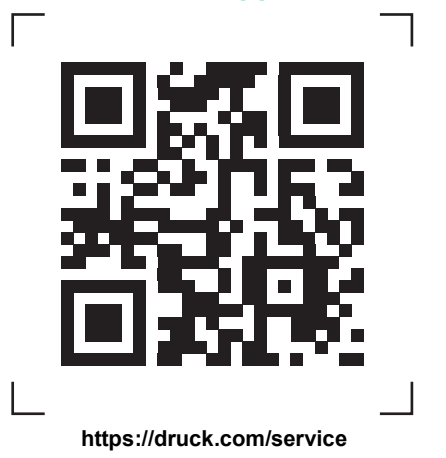

Copyright 2018 Baker Hughes Company. Dieses Material enthält eine oder mehrere<br>eingetragene Marken der Baker Hughes Company und ihrer Tochtergesellschaften in einem<br>oder mehreren Ländern. Alle Produkt- und Unternehmensname